# <span id="page-0-0"></span>**Guida dell'utente Monitor schermo piatto a Dell™ E198FP**

### **Informazioni sul monitor**

[Veduta della parte frontale](file:///C:/data/Monitors/E198FP/it/ug/about.htm#Front_View) Veduta della parte posterio [Veduta della parte inferiore](file:///C:/data/Monitors/E198FP/it/ug/about.htm#Side_View) [Veduta della parte laterale](file:///C:/data/Monitors/E198FP/it/ug/about.htm#Bottom_View) [Specifiche del monitor](file:///C:/data/Monitors/E198FP/it/ug/about.htm#Specifioications) [Qualità schermo LCD e disposizioni in materia di pixel](file:///C:/data/Monitors/E198FP/it/ug/about.htm#LCD%20Monitor%20Quality%20&%20Pixel%20Policy) [Cura del monitor](file:///C:/data/Monitors/E198FP/it/ug/about.htm#Care)

### **Uso del supporto per monitor**

Installazione del sur [Organizzazione dei cavi](file:///C:/data/Monitors/E198FP/it/ug/stand.htm#Organizing%20Your%20Cables) [Uso dell'inclinazione](file:///C:/data/Monitors/E198FP/it/ug/stand.htm#Using%20the%20Tilt,%20Swivel%20Vertical%20Extension) [Rimozione del supporto](file:///C:/data/Monitors/E198FP/it/ug/stand.htm#Removing%20the%20Stand)

### **Impostazione del monitor**

ollegamento del monito [Utilizzo dei pulsanti del pannello anteriore](file:///C:/data/Monitors/E198FP/it/ug/setup.htm#Using%20the%20Front%20Panel%20Buttons)  [Utilizzo del menu OSD](file:///C:/data/Monitors/E198FP/it/ug/setup.htm#Using%20the%20OSD) [Utilizzo di Dell Soundbar \(opzionale\)](file:///C:/data/Monitors/E198FP/it/ug/setup.htm#Using%20the%20Dell%20Soundbar%20(Optional))

**Risoluzione di problemi** Risoluzione dei problemi sp [Problemi comuni](file:///C:/data/Monitors/E198FP/it/ug/solve.htm#Common%20Problems) [Sintomi Specifici del prodotto](file:///C:/data/Monitors/E198FP/it/ug/solve.htm#Product%20Specific%20Problems)

### **Appendice**

[Attenzione: Istruzioni di sicurezza](file:///C:/data/Monitors/E198FP/it/ug/appendx.htm#Safety%20Information) [Avviso FCC \(Solo USA\)](file:///C:/data/Monitors/E198FP/it/ug/appendx.htm#FCC%20Notice%20(U.S.%20Only)) [Come contattare Dell™](file:///C:/data/Monitors/E198FP/it/ug/appendx.htm#Contacting%20Dell)

### **Nota, Avvisi e Avvertenze**

All'interno di questo manuale, parti di testo possono essere accompagnate da un'icona ed essere redatte in neretto o in carattere italic. Questi blocchi sono note, avvisi e avvertenze e si usano come segue:

 $\mathscr{D}$  NOTA: UNA NOTA indica un'informazione importante che aiuta ad utilizzare meglio il proprio sistema computer.

AVVISO: UN AVVISO indica un danno potenziale all'hardware o una perdita di dati e vi dice come evitare il problema.

AVVERTENZA: UN AVVERTENZA indica il potenziale di danni alle cose, di lesioni alle persone o di morte.

Certe avvertenze possono comparire in formati alternati e possono non essere accompagnate da un'icona. In questi casi, la presentazione specifica<br>dell'avvertenza è imposta come obbligatoria dall'autorità regolatrice.

### **Information in this document is subject to change without notice. © 2007-2008 Dell Inc. All rights reserved.**

È severamente vietata la riproduzione in qualsiasi modalità senza il permesso scritto di Dell Inc.

Marchi utilizzati in questo documento: Dell, il logo DELL, Inspiron, Dell Precision, Dimension, OptiPlex, Latitude, Powerfdge, PowerVault, PowerApp e Dell OpenManage sono marchi<br>di Dell Inc; Microsoft e Windows sono marchi della

Altri marchi e nomi commerciali possono essere utilizzati in questo documento per fare riferimento alle entità titolari dei marchi e dei nomi o dei rispettivi prodotti. Dell Inc.<br>esclude qualsiasi interesse di proprietà ne

Model E198FP

Aprile 2007 Rev. A02

<span id="page-1-0"></span>[Tornare all'Indice](file:///C:/data/Monitors/E198FP/it/ug/index.htm)

### **Informazioni sul monitor Monitor a schermo piatto Dell™ E198FP**

- [Veduta della parte frontale](#page-1-1)
- [Veduta della parte posteriore](#page-1-2)
- [Veduta della parte inferiore](#page-2-1)
- [Veduta della parte laterale](#page-3-1)
- [Specifiche del monitor](#page-4-1)
- [Qualità schermo LCD e disposizioni in materia di pixel](#page-6-1)
- [Cura del monitor](#page-7-1)

## <span id="page-1-1"></span>**Veduta della parte frontale**

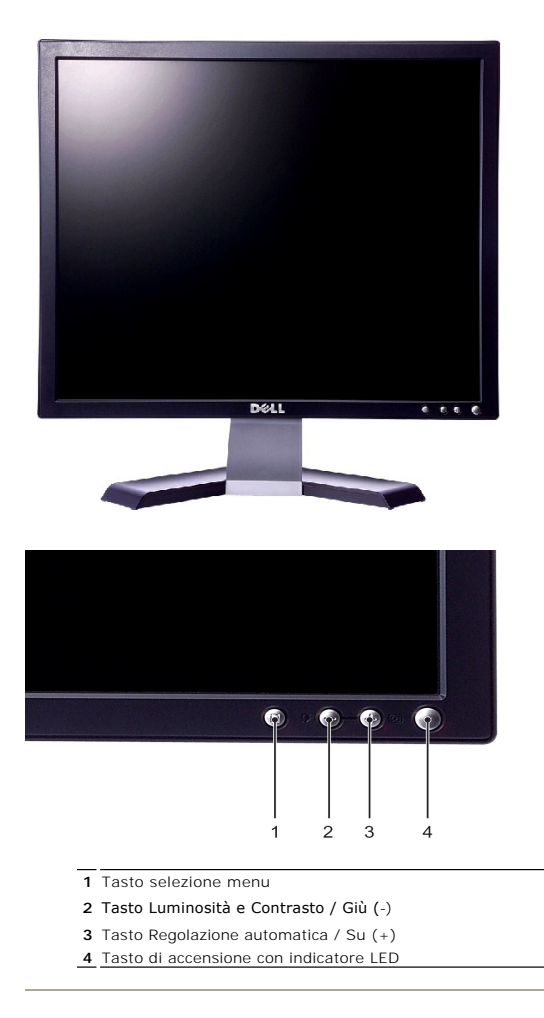

<span id="page-1-2"></span>**Veduta della parte posteriore**

<span id="page-2-0"></span>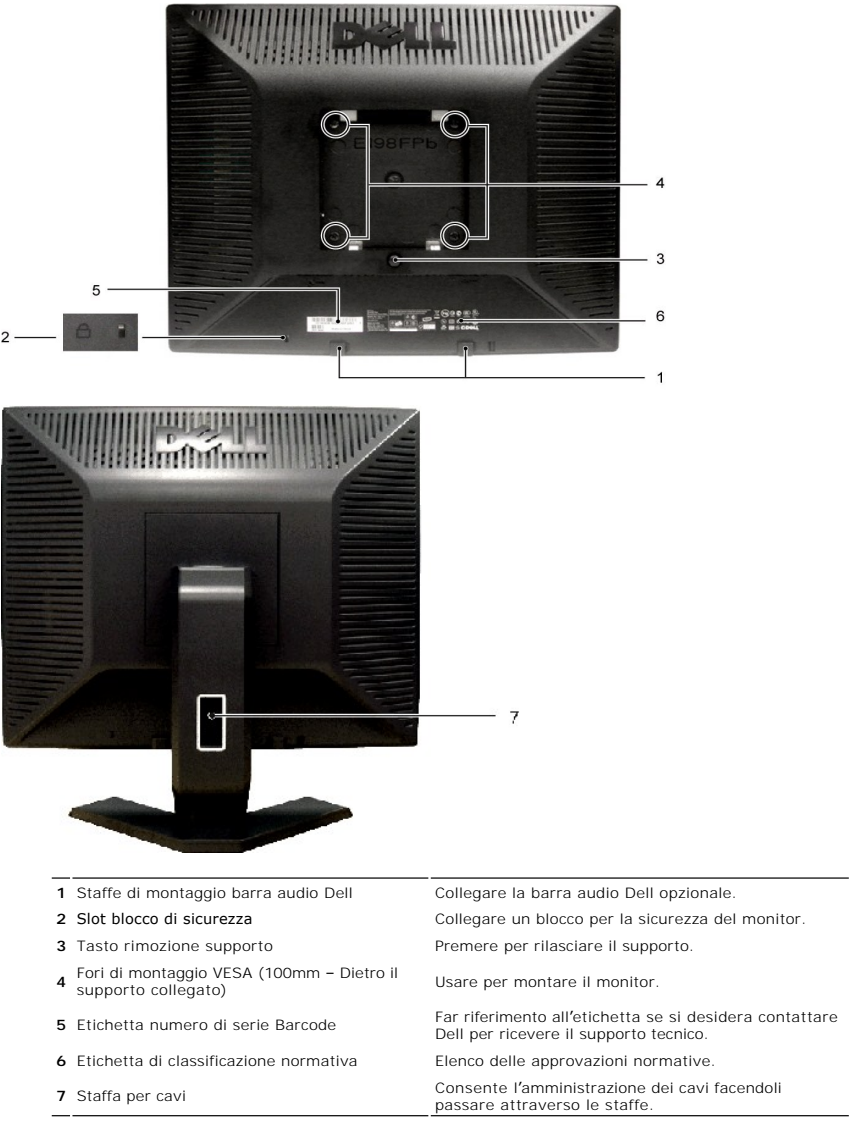

# <span id="page-2-1"></span>**Veduta della parte laterale**

<span id="page-3-0"></span>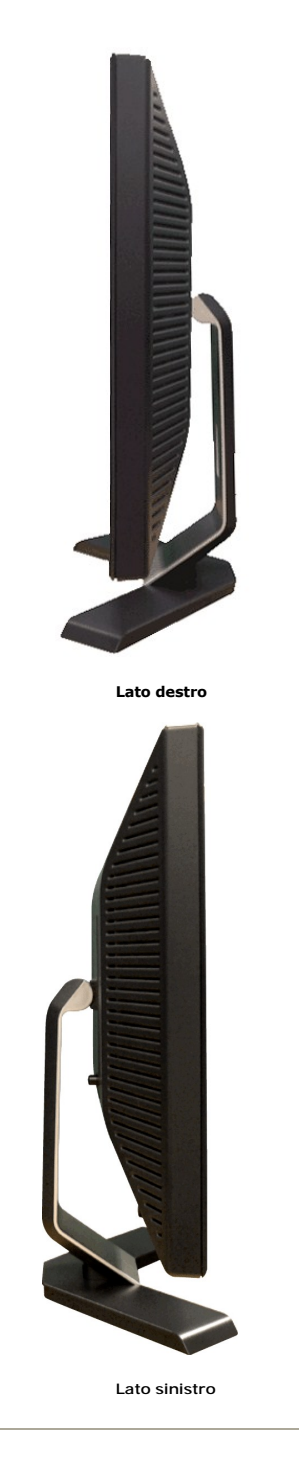

<span id="page-3-1"></span>**Veduta della parte inferiore**

<span id="page-4-0"></span>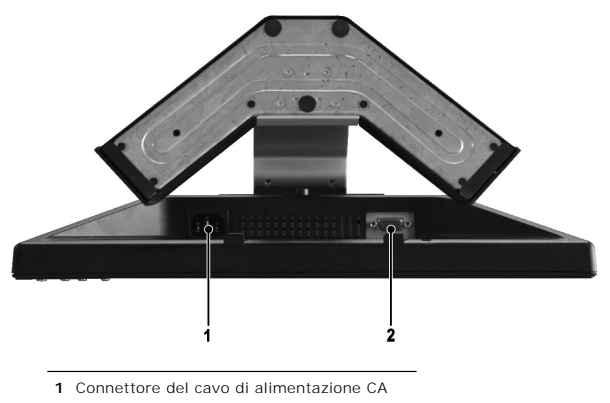

**2** Connettore VGA

# <span id="page-4-1"></span>**Specifiche del monitor**

### **Generale**

Numero del modello establece e all'establece e establece e E198FP

## **Schermo piatto**

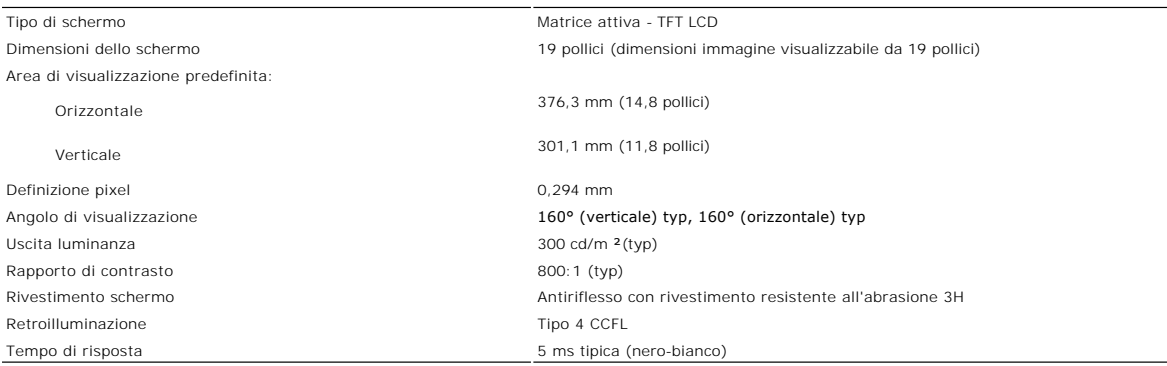

### **Risoluzione**

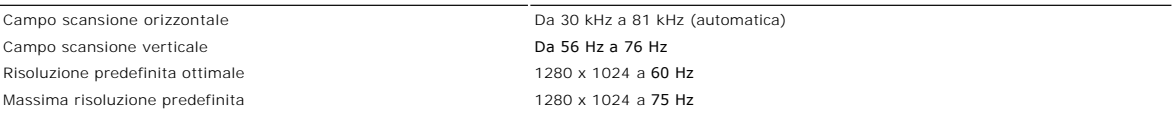

Dell garantisce le dimensioni dell'immagine ed il centraggio per tutti le modalità predefinite riportate nella tabella seguente.

# **Modalità di visualizzazione predefinite**

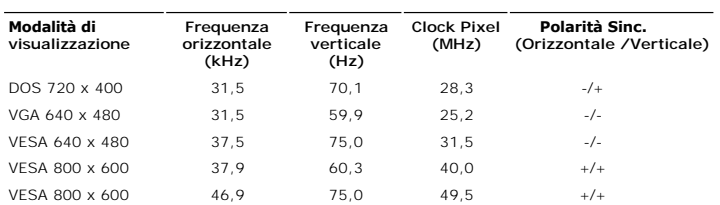

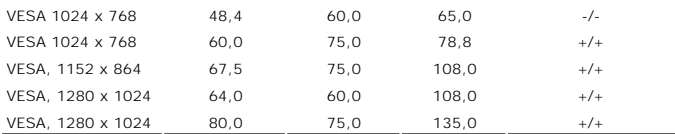

### **Connessione elettrica**

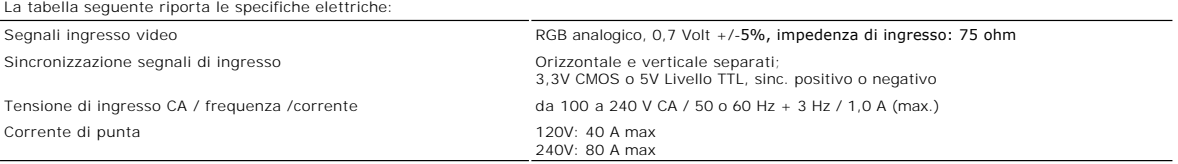

### **Caratteristiche fisiche**

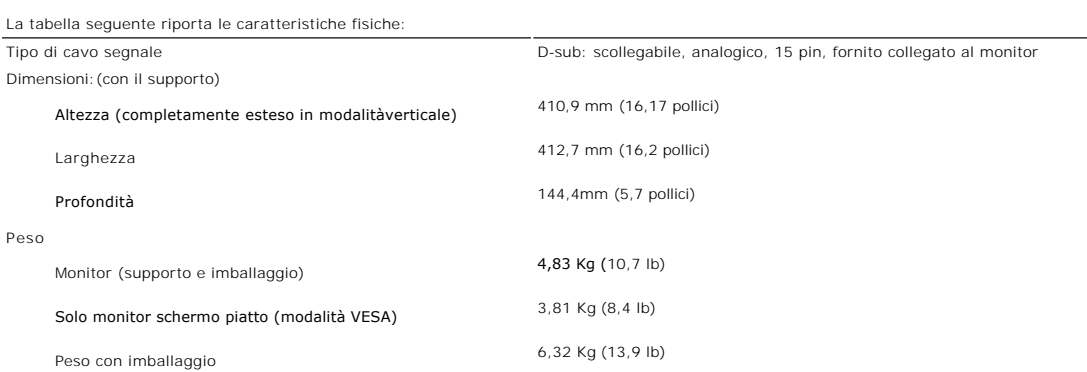

### **Ambientale**

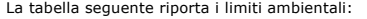

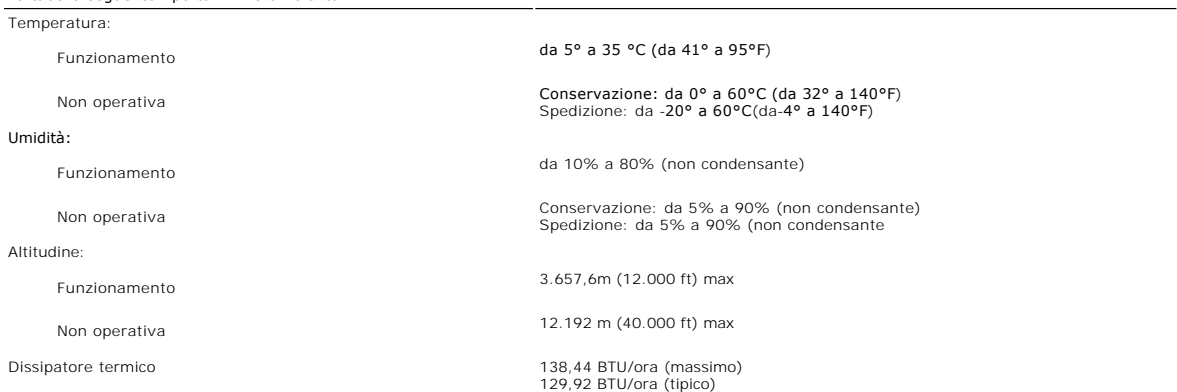

### **Modalità gestione energia**

Se il proprio computer è dotato di scheda grafica o software installato compatibile VESA DPMS, il monitor è in grado di ridurre automaticamente il proprio<br>consumo di energia quando non è in uso. Se viene rilevata attività

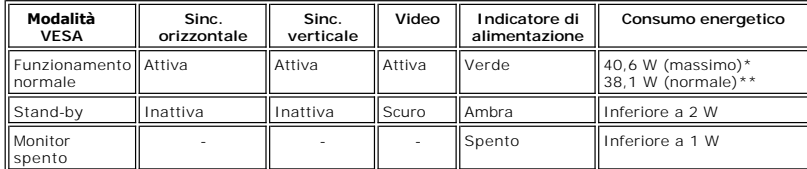

<span id="page-6-0"></span>NOTA: il menu <u>OSD</u> funzionerà solo in modalità operativa normale. Altrimenti, verrà visualizzato uno<br>dei seguenti messaggi a seconda dell'ingresso selezionato.

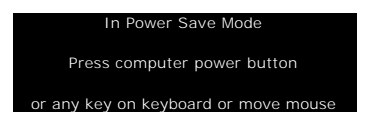

Accendere il computer e attivare il monitor per accedere all'[OSD.](file:///C:/data/Monitors/E198FP/it/ug/setup.htm#Using%20the%20OSD)

### **Assegnazione piedini**

**Connettore VGA**

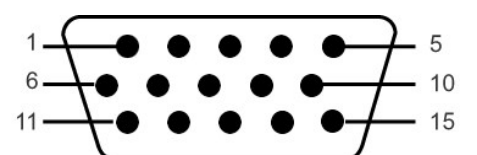

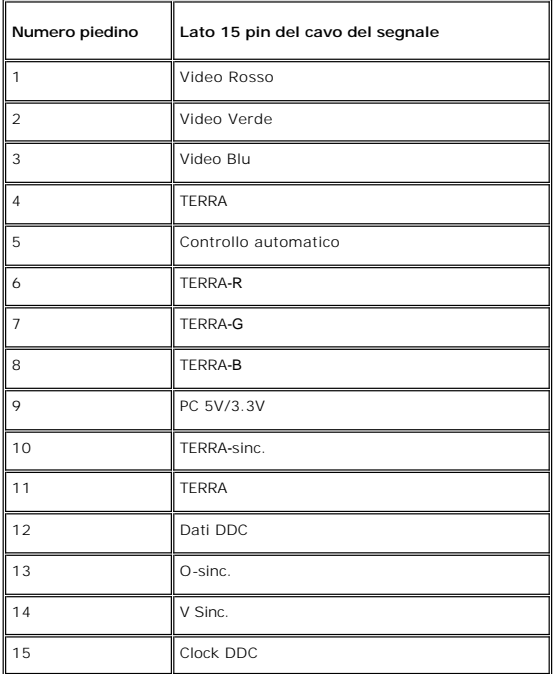

### **Capacità Plug and Play**

Il monitor può essere installato su qualsiasi sistema compatibile Plug and Play. Il monitor fornisce automaticamente al sistema del computer i suoi dati<br>identificativi Extended Display Identification Data (EDID) tramite i

### <span id="page-6-1"></span>**Qualità schermo LCD e disposizioni in materia di pixel**

Durante il processo di fabbricazione dello schermo LCD , non è infrequente che uno o più pixel rimangano fissati in una situazione immutabile. Il risultato che<br>appare alla vista è un pixel fisso visualizzato come un punto

In quasi ogni evenienza è difficile scorgere questi pixel fissi e la loro presenza non va a detrimento della qualità o della facoltà di utilizzo dello schermo. Uno<br>schermo che presenti da 1 a 5 pixel fissi è considerato no ulteriori informazioni si prega di consultare la sezione Assistenza clienti sul sito Dell all'indirizzo support.dell.com.

## <span id="page-7-1"></span><span id="page-7-0"></span>**Cura del monitor**

Per mantenere la migliore qualità immagine sul monitor, usare uno screen saver dinamico e spegnere il monitor qualora non in uso.

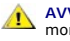

**AVVERTENZA:** leggere e rispettare le <u>Istruzioni di sicurezza</u> prima di pulire il<br>monitor.

**AVVERTENZA:** prima di pulire il monitor, scollegarlo dalla presa di corrente elettrica.

- r Per pulire lo schermo antistatico, inumidire con acqua un panno morbido e pulito. Se possibile, utilizzare un panno apposito per la pulizia degli schermi o una soluzione appropriata per i rivestimenti antistatici.Non uti
- ı Utilizzare un panno leggermente inumidito e tiepido per pulire le parti in plastica. Evitare di utilizzare detergenti di qualsiasi tipo poiché alcuni lasciano<br>sulla plastica una pellicola opalescente.<br>1 Se si nota una po
- 

<span id="page-8-0"></span>[Tornare all'Indice](file:///C:/data/Monitors/E198FP/it/ug/index.htm)

# **Appendice:**

### **Monitor a schermo piatto Dell™ E198FP**

- [Attenzione: Istruzioni di sicurezza](#page-8-1)
- [Avviso FCC \(Solo USA\)](#page-8-2)
- <sup>O</sup> [Come contattare Dell™](#page-9-1)

### <span id="page-8-1"></span>**Attenzione: Istruzioni di sicurezza**

**AVVERTENZA:** L'uso di controlli, aggiustamenti, o procedure diverse da quelle specificate in questo documento potrebbe causare scariche elettriche, rischi elettrici, e/o rischi meccanici.

Leggere e seguire queste istruzioni quando ci si collega e si usa il monitor:

l Per evitare di danneggiare il computer, assicurarsi che il selettore della tensione sull'alimentatore del computer sia regolato in modo da corrispondere all'alimentazione a corrente alternata (CA) disponibile:

- o 115 volts (V)/60 hertz (Hz) in quasi tutti gli Stati del Nord e del Sud America e qualche paese dell'est come Giappone, Corea del Sud (anche 220<br>volt (V)/60 hertz (HZ) e Taiwan.
- 

¡ 230 V/50 Hz in quasi tutta l' Europa, il Medio e l'Estremo Oriente. Inoltre accertatevi sempre che il monitor sia regolato per funzionare con l'alimentazione AC dell'abitazione.

**NOTA:** questo monitor non necessita o non dispone di un selettore di tensione per la regolazione dell**'ingresso di tensione CA. Accetterà automaticamente**<br>ingresso CA secondo le gamme definite nella sezione relativa alle

- l Non immagazzinare o usar e il monitor LCD in ambienti esposti a calore, luce diretta del sole, o freddo estremo. l Evitare di spostare il monitor LCD tra ambienti con grandi differenze di temperatura.
- l Non far subire al monitor LCD forti vibrazioni o impatti severi. Per esempio: non collocare il monitor LCD nel cofano di una macchina.
- 
- l Non immagazzinare o usare il monitor LCD in ambienti polverosi o esposti a grande percentuale d'umidità. l Non consentire ad acqua o altri liquidi di essere versati sulla superficie o all'interno del monitor LCD.
- l Tenere il monitor a schermo piatto a temperatura d'ambiente. Condizioni di caldo o freddo eccessivo possono avere effetti negativi sui cristalli liquidi del display.
- 
- 
- ı Non inserire assolutamente nulla di metallico nelle aperture del monitor perchè potrebbero causare scariche elettriche.<br>ı Per evitare scariche elettriche, non toccare l'interno del monitor. Solo un tecnico qualifica
- persone. l Quando si stacca la presa di corrente, non tirare il cavo, ma solo la spina.

l Le aperture della cassa del monitor servono per la ventilazione. Per impedire fenomeni di surriscaldamento, esse non devono essere bloccate o coperte.<br>Inoltre, evitare di usare il monitor sul letti, divani, tappeti, oppu inferiore della cassa potrebbero bloccarsi. Se mettete il monitor su scaffali o in qualche spazio chiuso, cercare di dare una ventilazione adequata.<br>I Collocare il monitor in posti a bassa umidità e con minima polvere. Evi

- n Non esporre il monitor alla pioggia e non usarlo vicino all'aqua (in cucina, accanto alla piscina, ecc). Se il monitor si bagna accidentalmente, staccare la staccare la staccare la staccare la staccare la staccare da sta staccate la spina del monitor.
- l Collocare il monitor sopra superfici solide e trattatelo delicatamente. Lo schermo è fatto di vetro e potrebbe danneggiarsi se cade o se è colpito con un
- oggetto appuntito. l Collocare il monitor vicino a zone accessibili e piu' comode per la presa di corrente.
- l Se il monitor non funziona perfettamente, e se vi sono suoni insoliti o cattivi odori, staccate la spina immediatamente e mettetevi in contatto con l'operatore autorizzato o con il servizio di assistenza.
- l Non cercate di rimuovere la copertura posteriore, perchè potreste esporvi a rischi di scariche elettriche. La copertura posteriore dovrà essere aperta solo da tecnici specializzati.
- l L'alta temperatura potrebbe causare problemi. Non usare il monitor alla luce diretta del sole, e tenetelo lontano da fonti di calore, fornelli, focolari, ed altro.
- l Staccare la spina del monitor quando non viene usato con continuità.
- Staccare la spina del monitor prima di ogni servizio di manutenzione.
- l Le lampadine Hg $\bigcirc$ di questo prodotto contengono mercurio e devo essere riciclate o smaltite in base alle leggi locali, regionali o statali. Oppure mettersi in contatto con l'associazione delle industrie elettriche per ulteriori informazioni: http://

### <span id="page-8-2"></span>**Avviso FCC (Solo USA)**

### **FCC Classe B**

Questa apparecchiatura genera, utilizza e emana radiofrequenza, e se non viene installata e utilizzata secondo quanto prescritto nel manuale del costruttore,<br>può causare disturbare la ricezione radio e tv. Questa apparecch secondo quanto previsto dalla Parte 15 delle norme FCC.

Il dispositivo è conforme alla parte 15 delle norme FCC. Il funzionamento è soggetto alle due condizioni riportate di seguito:

1. Questa apparecchiatura non deve causare interferenze.<br>2. Questa apparecchiatura deve accettare qualsiasi interferenza ricevuta, comprese quelle che possono essere causa di malfunzionamento.

**Avvertenza:** Le norme FCC prevedono che cambiamenti o modifiche non esplicitamente approvate da Dell Inc. possano far decadere il diritto dell'utilizzatore all'uso della presente apparecchiatura.

I limiti sono stati previsti per offrire una ragionevole protezione contro le interferenze nocive nelle installazioni domestiche. Tuttavia, non si garantisce che non ci saranno interferenze con installazioni particolari. Qualora la presente apparecchiatura determinasse interferenze dannose alla ricezione radio e tv, coca che<br>può essere determinata accendendo e spegnendo l'apparecchiatu .<br>misure:

- <span id="page-9-0"></span>l Orientare diversamente l'antenna ricevente.
- 
- ı Cambiare di posto al sistema rispetto al ricevitore.<br>ι Allontanare il sistema dal ricevitore.<br>ι Collegare il sistema a una presa di corrente diversa, in modo che il sistema e il ricevitore si trovino su circuiti div

Se necessario rivolgersi a un rappresentante Dell Inc o a un tecnico radiotelevisivo esperto per avere altri suggerimenti.

Le informazioni che seguono sono fornite per il dispositivo o dispositivi coperti in questa documentazione in conformità alle normative FCC:

l Nome del prodotto: E198FP l Numero modello: E198FPb l Nome dell'azienda: Dell Inc. Worldwide Regulatory Compliance & Environmental Affairs One Dell Way Round Rock, Texas 78682 USA 512-338-4400

# <span id="page-9-1"></span>**Come contattare DellT**

Ci si può mettere in contatto con Dell via Internet e per telefono:

- l Per l'assistenza su Internet, andare al sito **support.dell.com**.
- l Per l'assistenza mondiale su Internet, usare il menu **Choose A Country/Region (Scegliere un Paese/Zona)** alla fine della pagina, oppure consultare gli indirizzi elencati nella tabella che segue.
- l Per l'assistenza tramite posta elettronica, consultare gli indirizzi elencati nella tabella che segue.

**NOTA:** I numeri verdi funzionano solo all'interno delle nazioni nelle quali sono indicati.

**NOTA:** In alcuni paesi partecipanti, è disponibile in elenco un numero di telefono specifico per il supporto tecnico dei computer Dell™ XPS™. Se nella sezione del proprio paese non si trova in elenco il numero specifico per i computer XPS, mettersi in contatto con Dell usando il numero del supporto<br>t**ecnico e la chiamata sarà inoltrata in modo appropriato.** 

l Per l'assistenza telefonica, usare i numeri di telefono elencati nella tabella che segue. Per avere informazioni su quale prefisso utilizzare, contattare un operatore locale o internazionale.

**NOTA:** le informazioni fornite sono state controllate e verificate come corrette al momento dell'invio alla stampa del documento, e sono soggette a modifica.

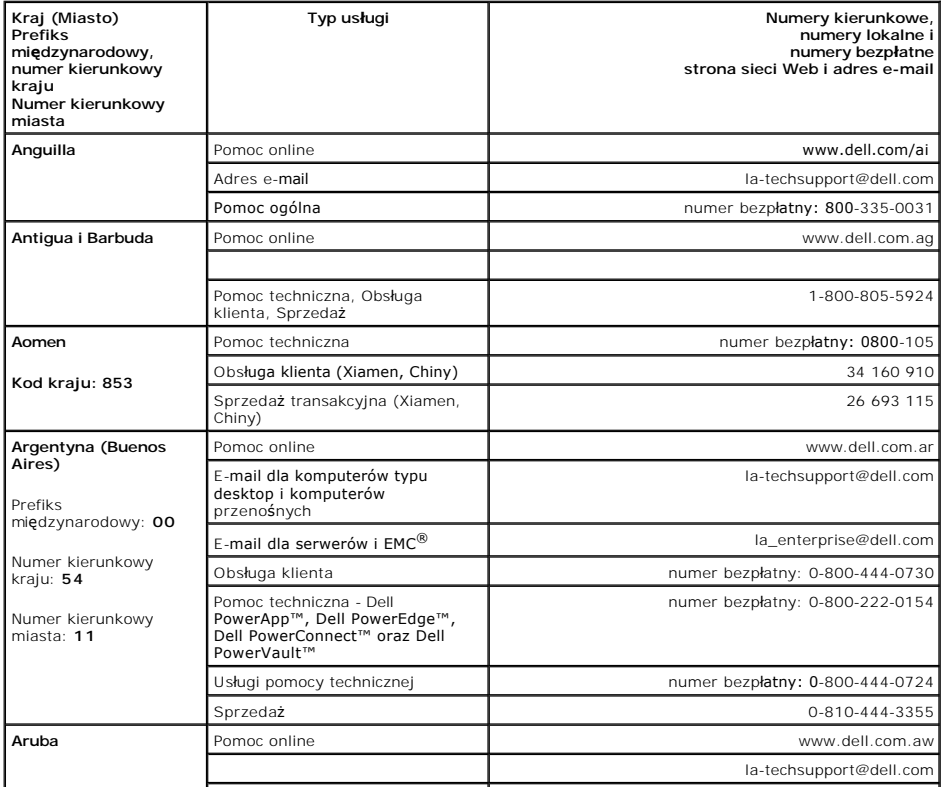

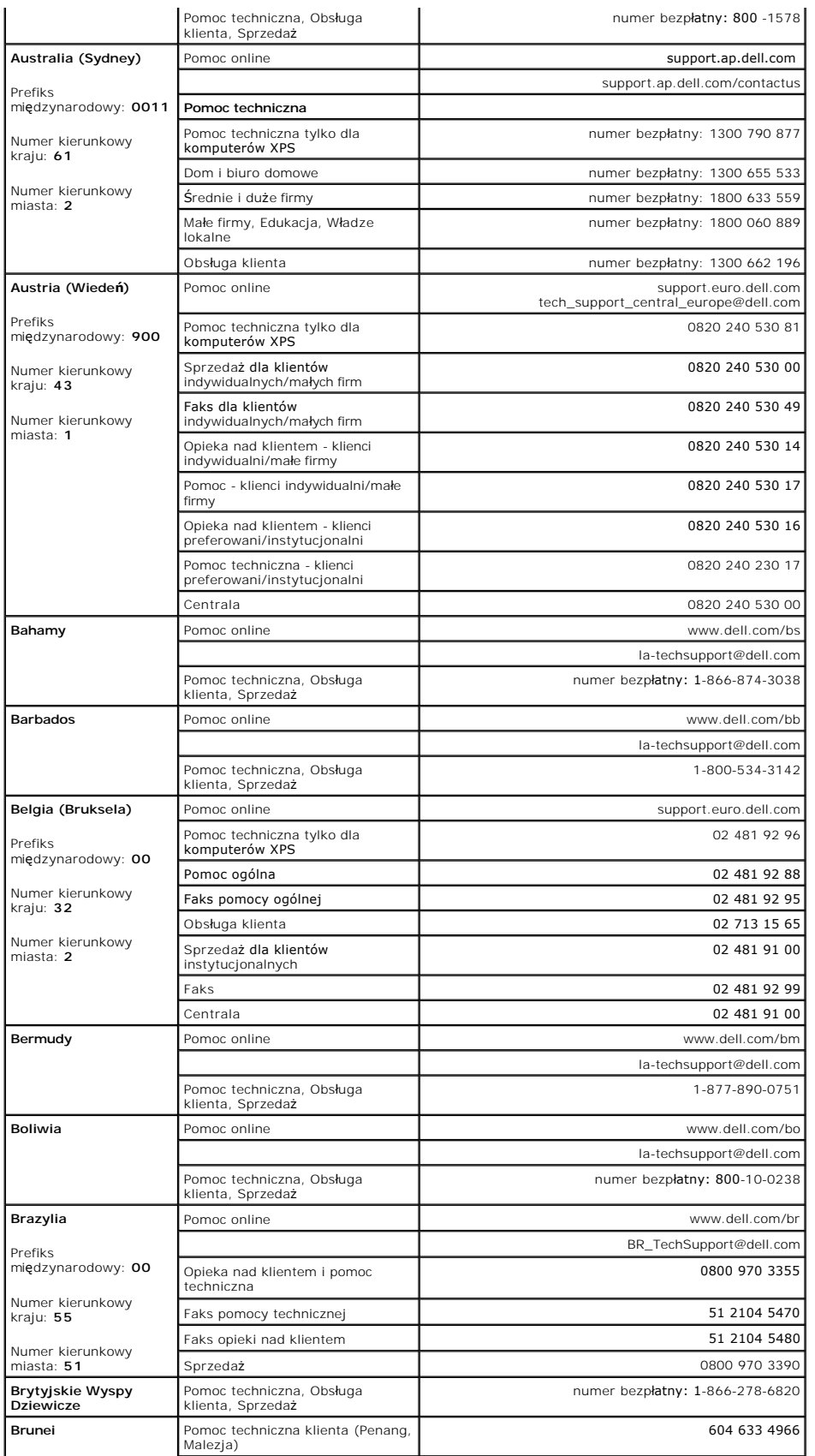

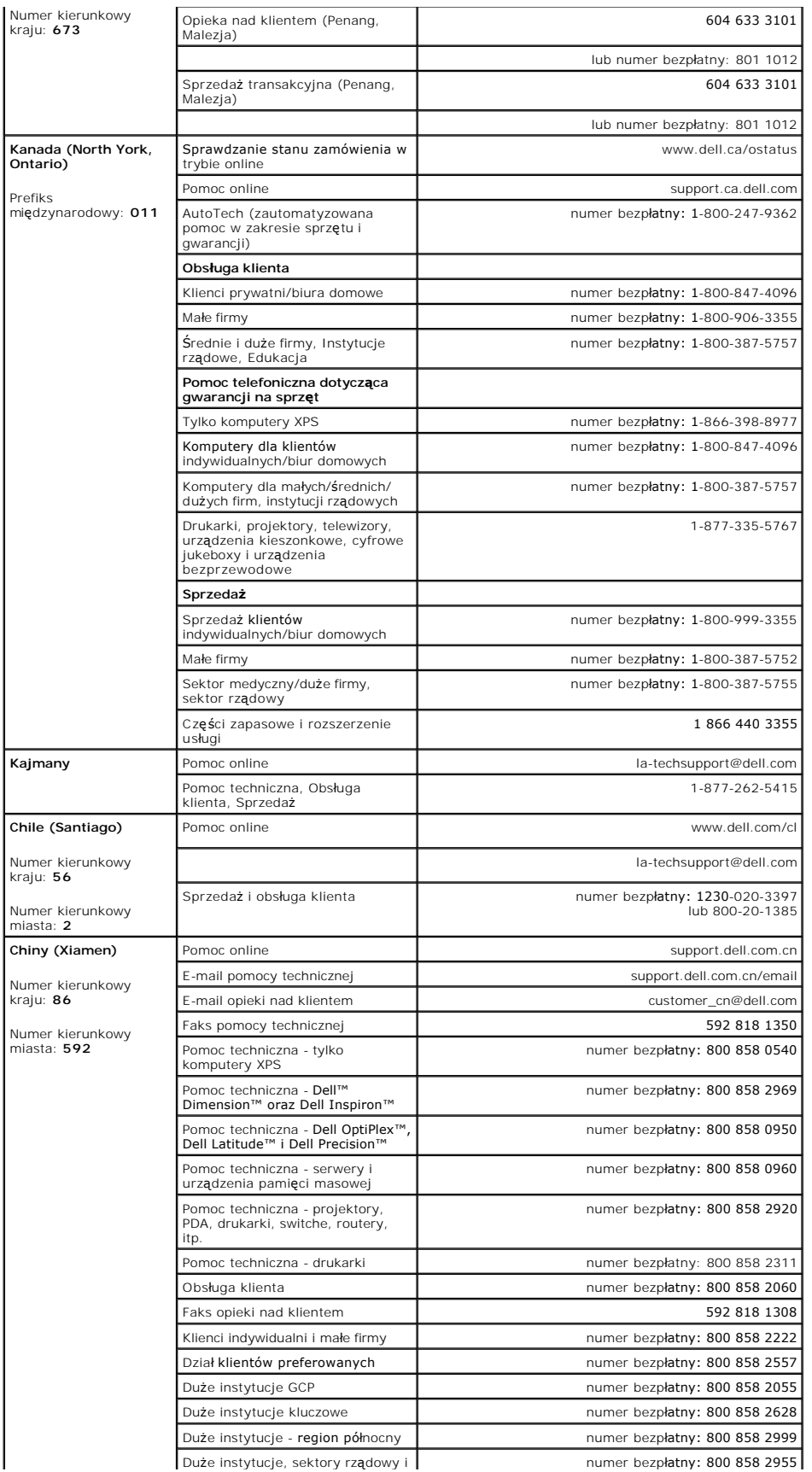

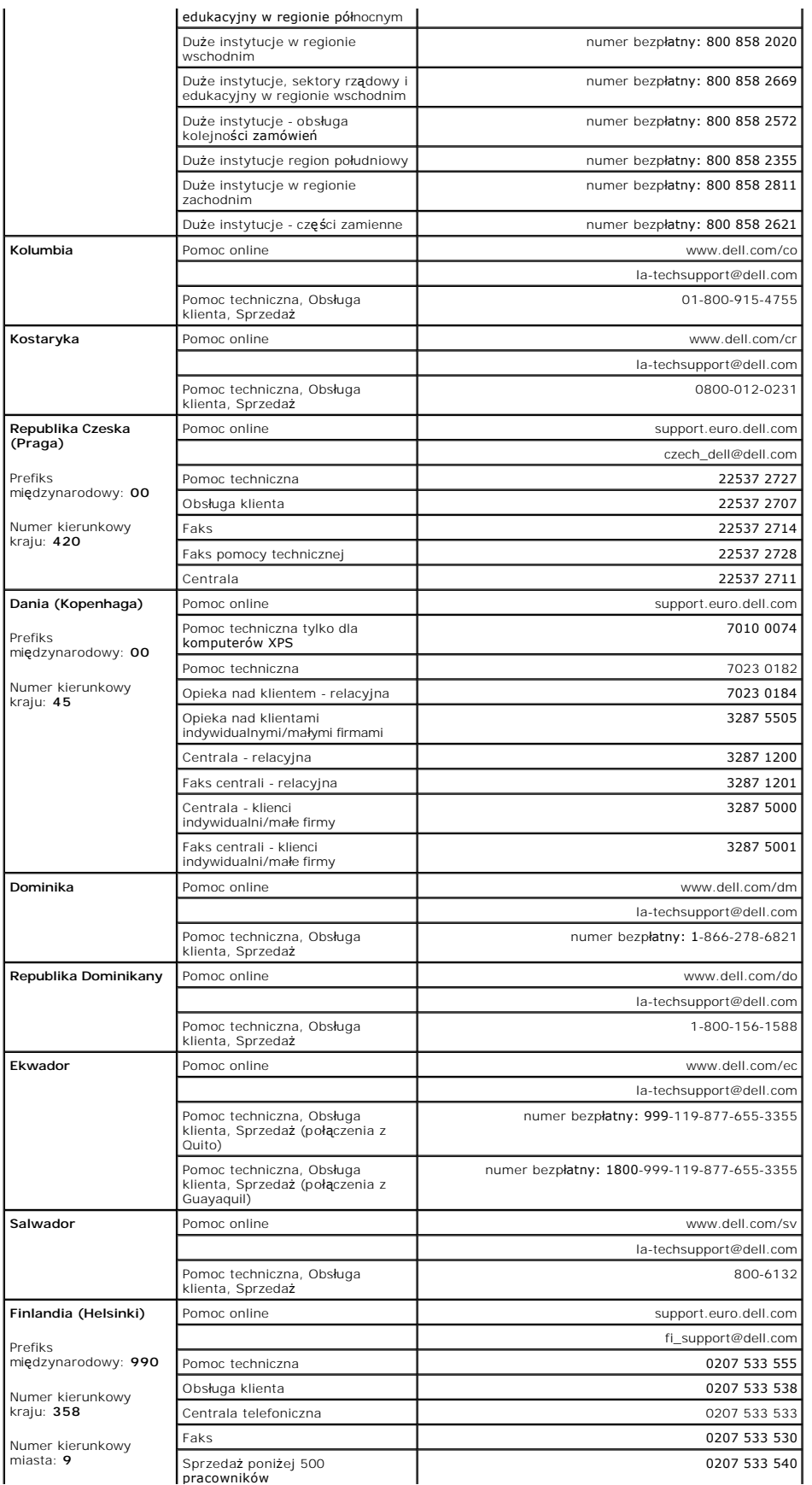

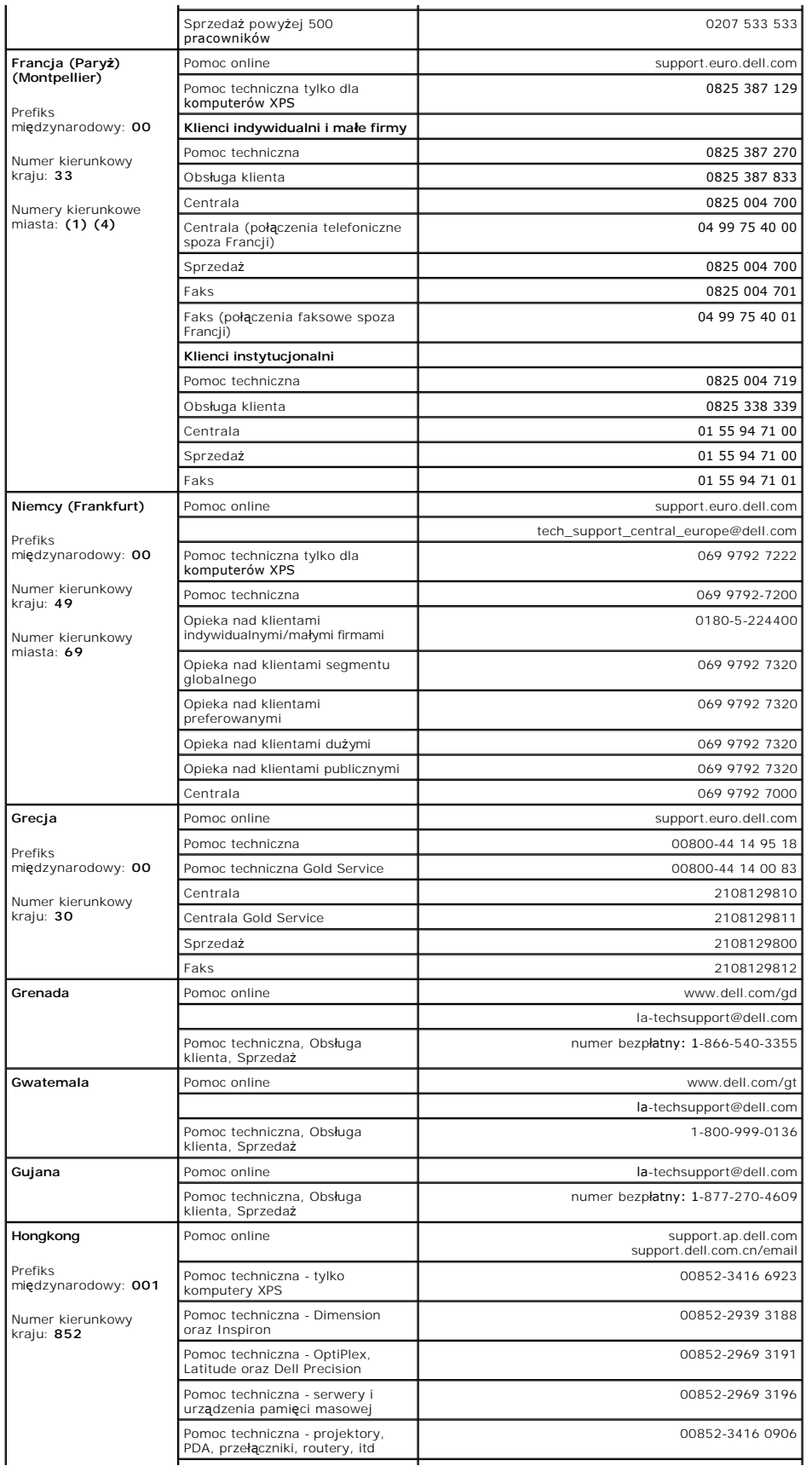

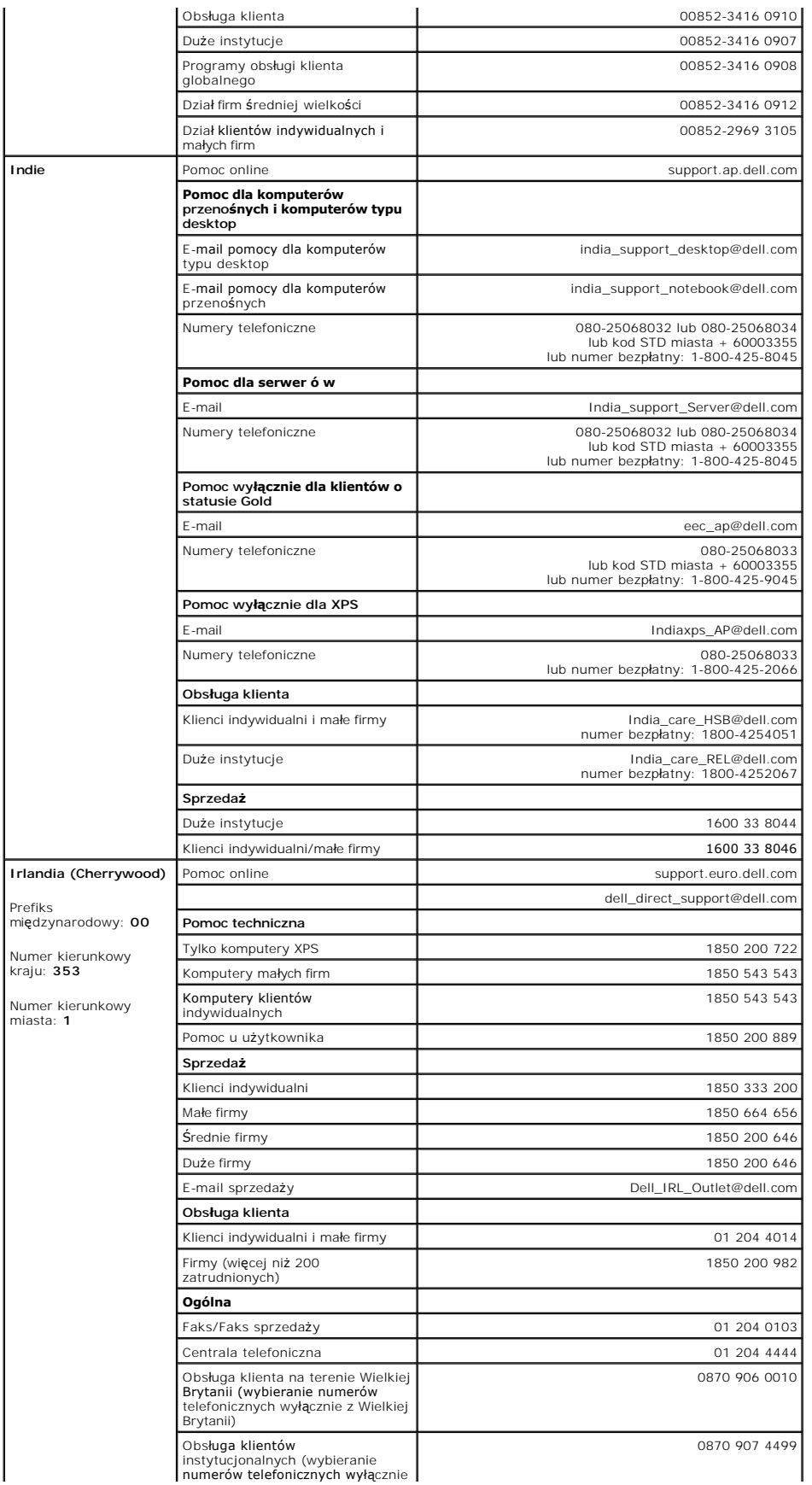

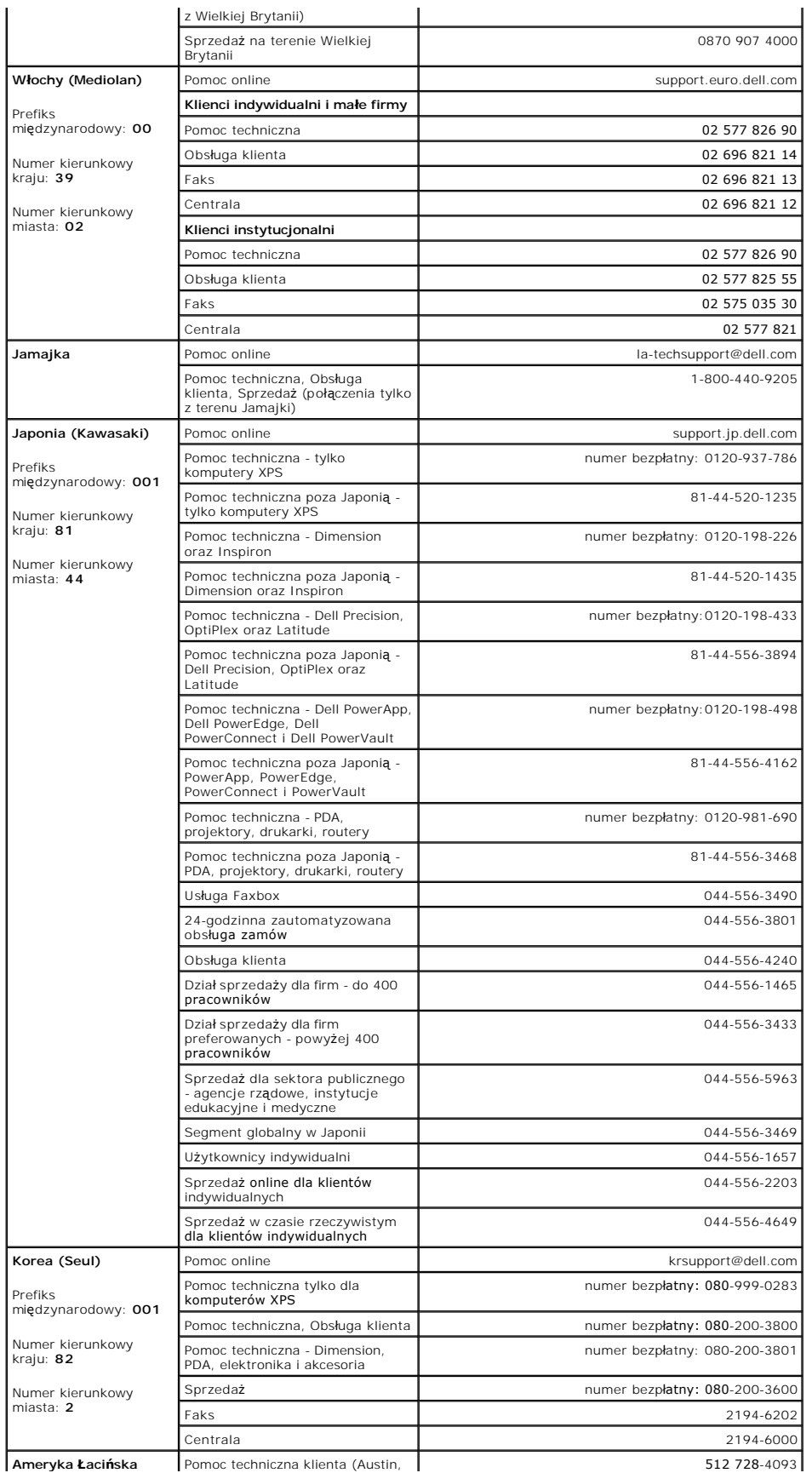

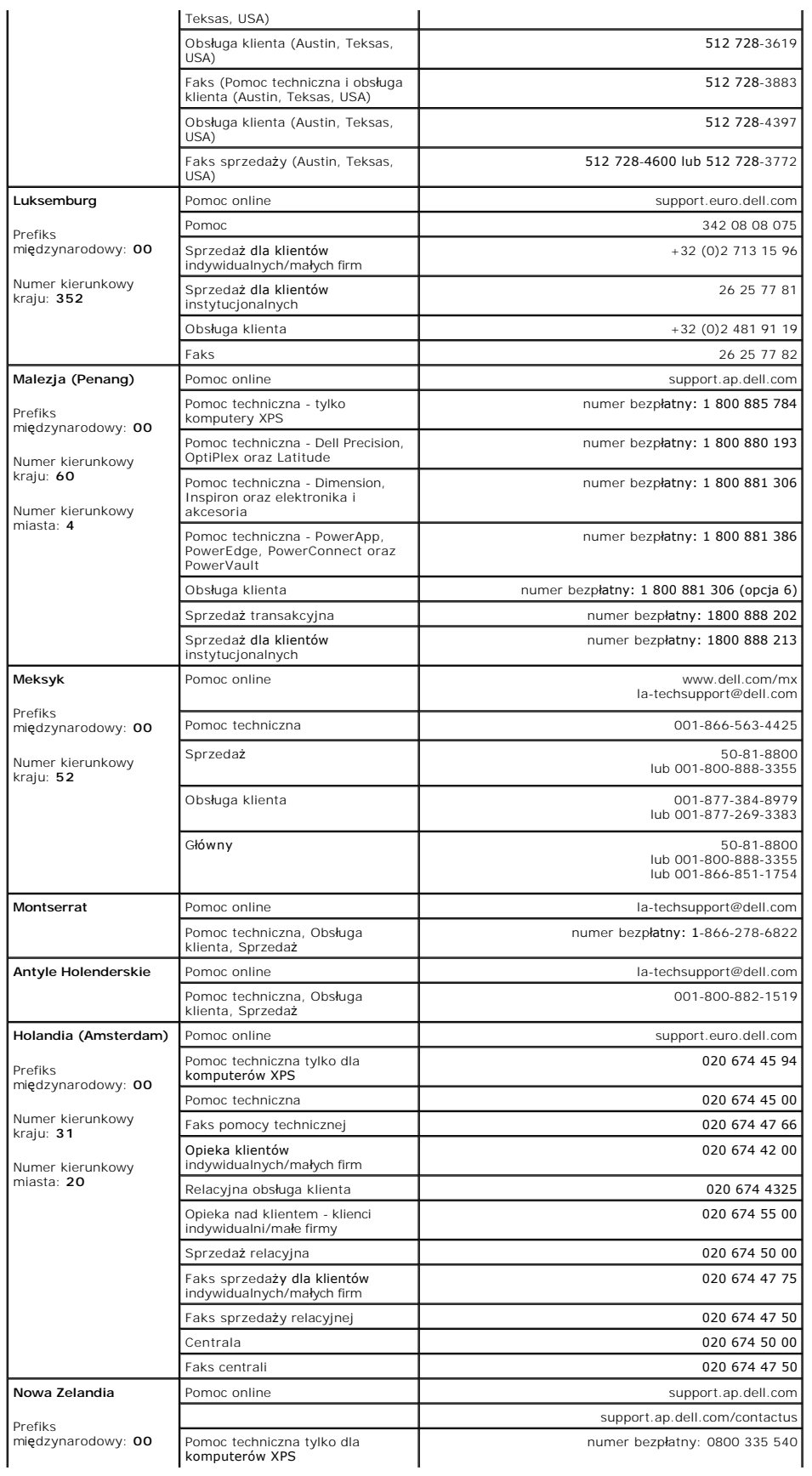

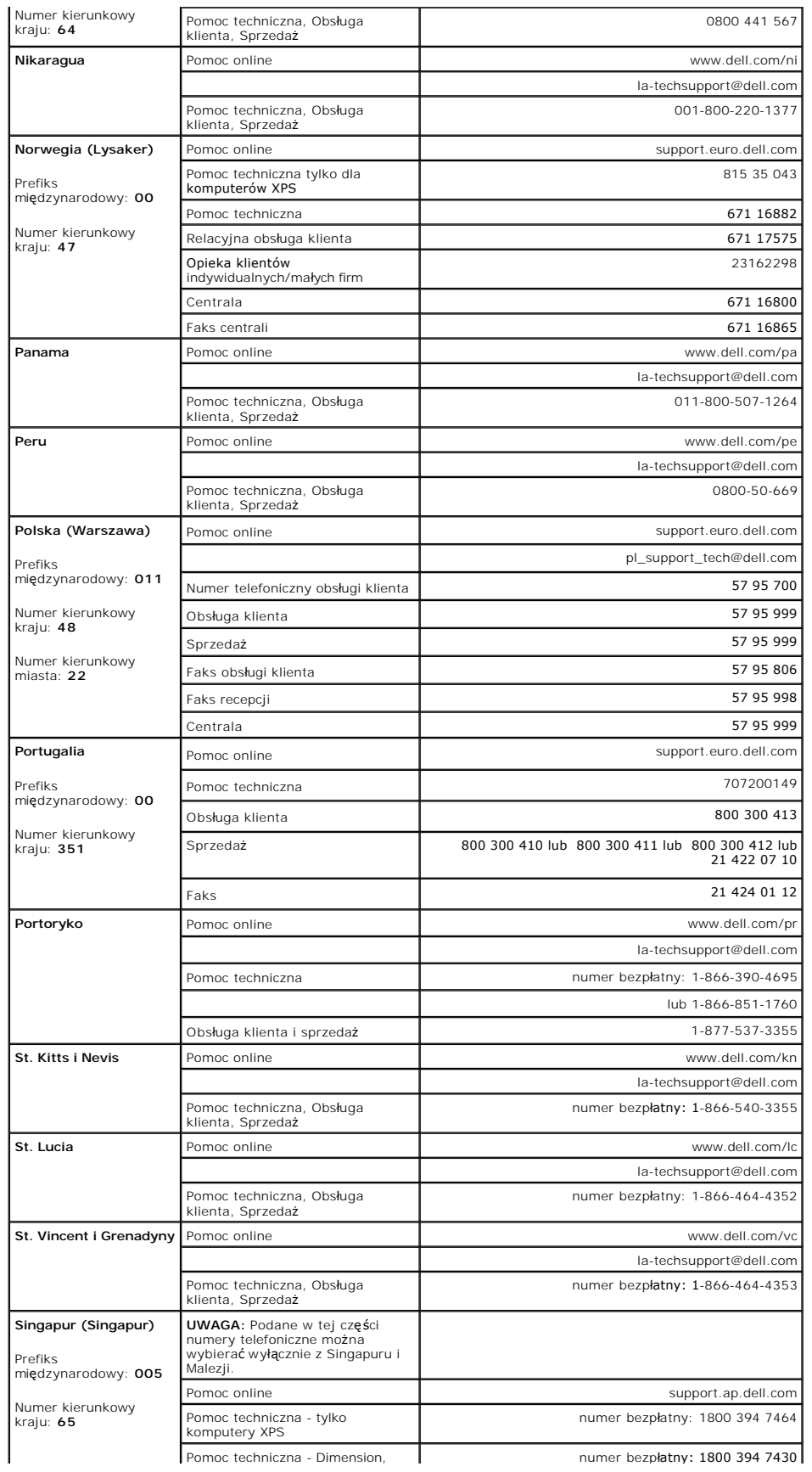

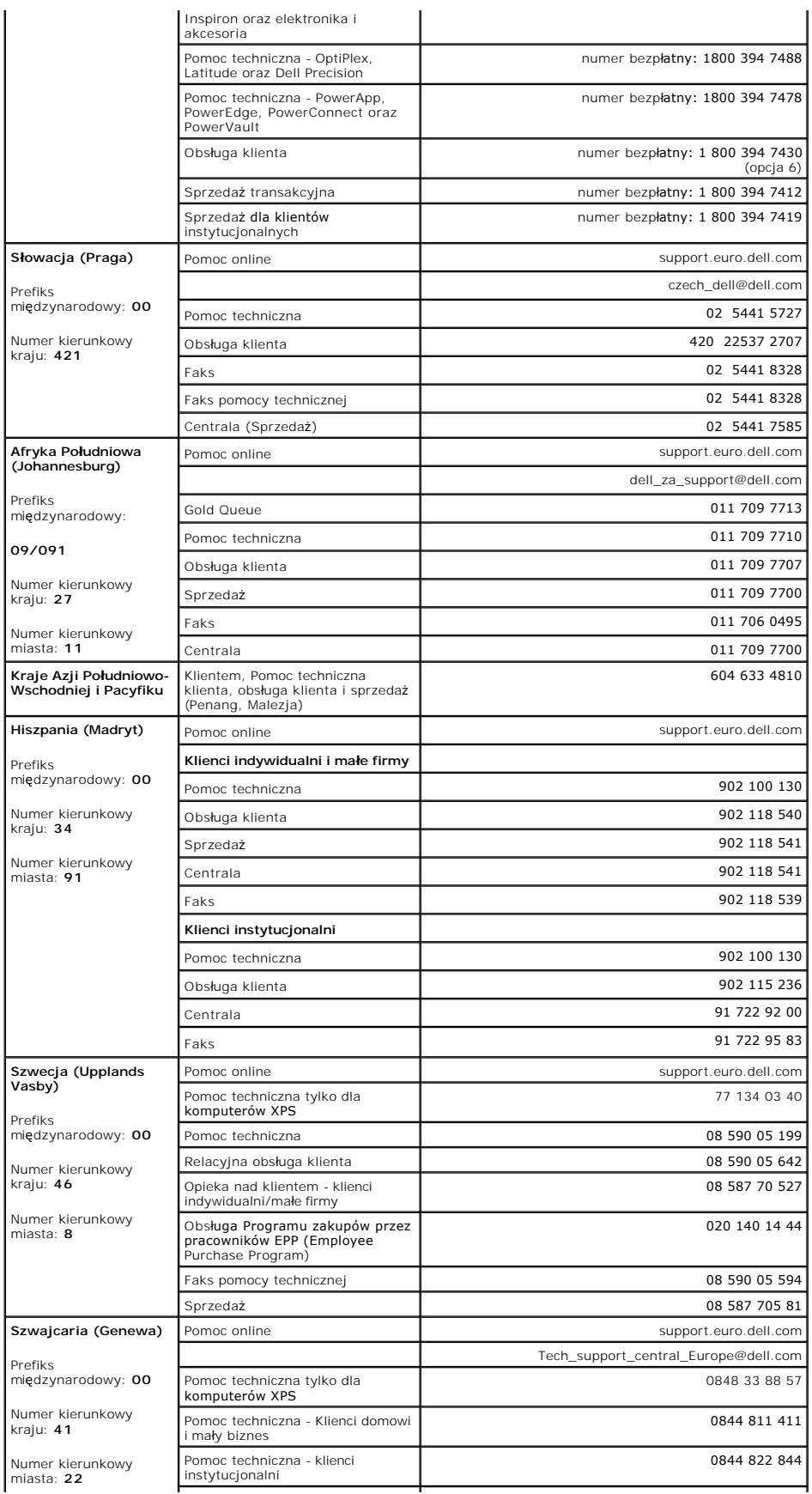

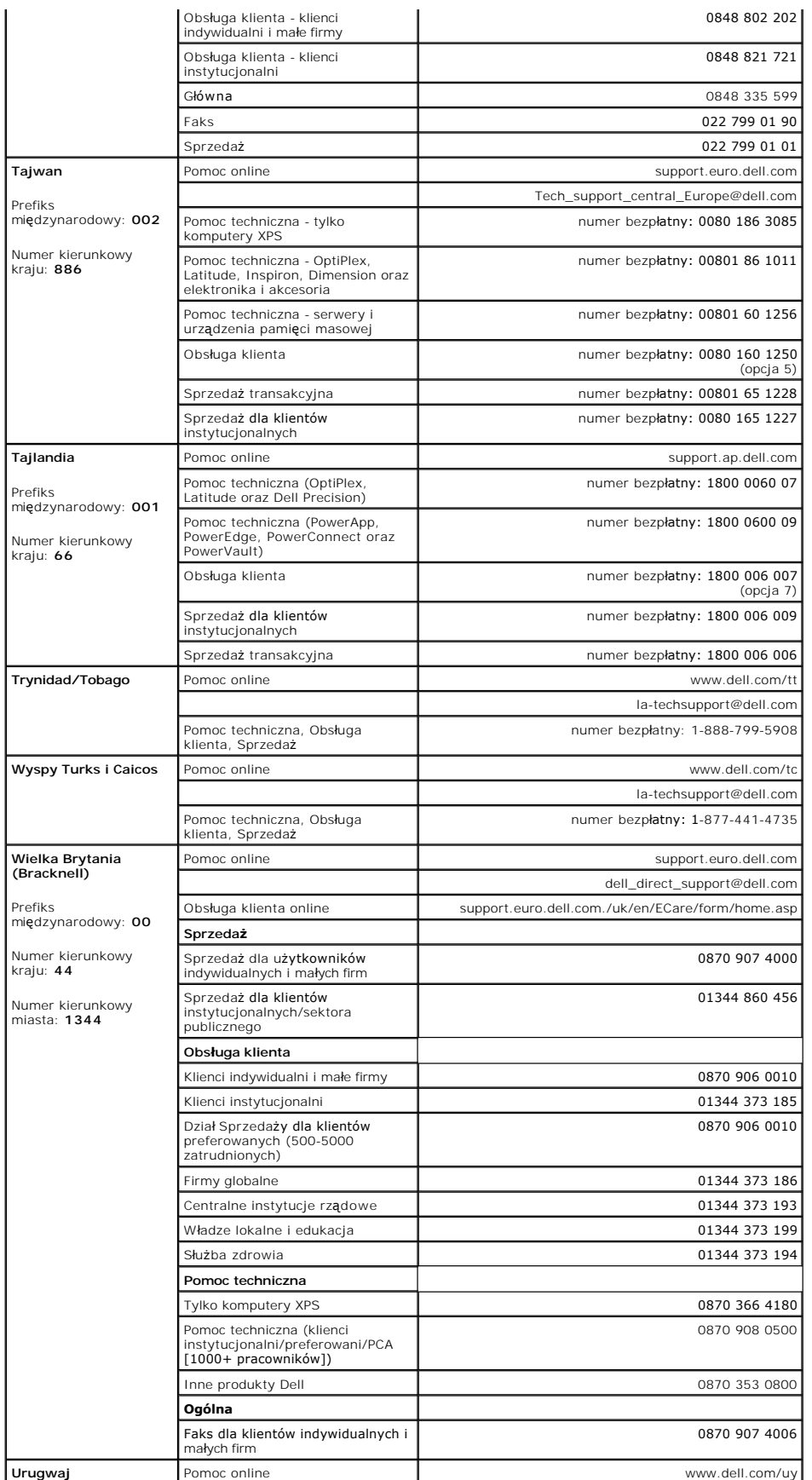

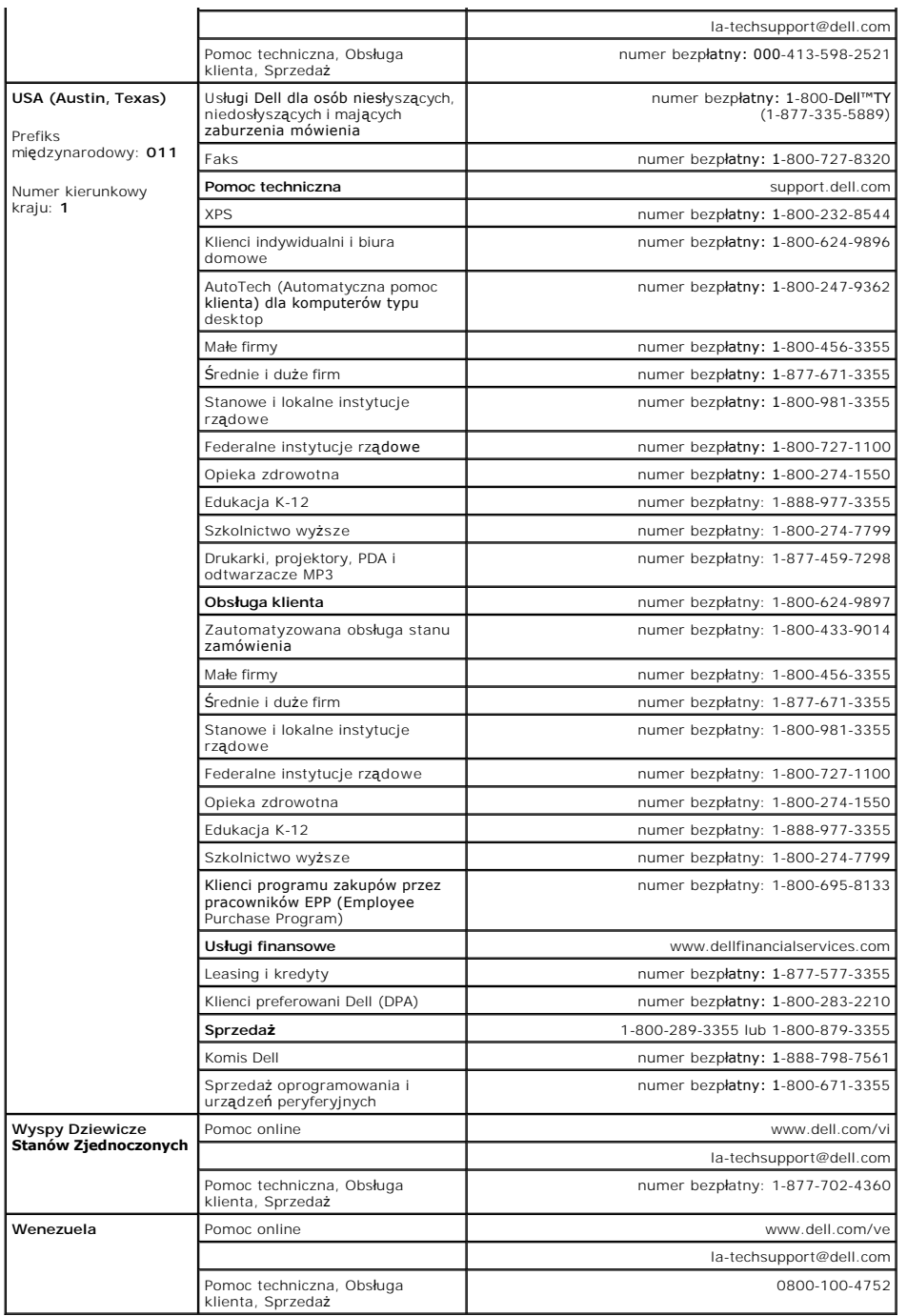

### <span id="page-21-0"></span>**Impostazione del monitor Monitor a schermo piatto Dell™ E198FP**

- [Collegamento del monitor](#page-21-1)
- [Utilizzo dei pulsanti del pannello anteriore](#page-21-2)
- [Utilizzo del menu OSD](#page-23-1)
- [Utilizzo di Dell Soundbar \(opzionale\)](#page-27-1)

### <span id="page-21-1"></span>**Collegamento del monitor**

A ATTENZIONE: prima di avviare qualsiasi procedura in questa sezione, seguire le *Istruzioni di sicurezza*.

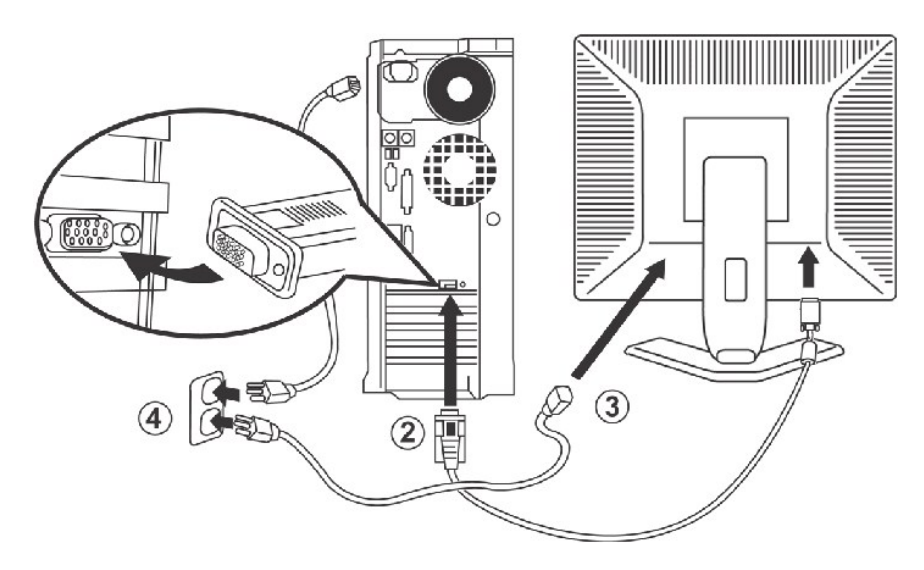

- 
- 1. Spegnere il computer e staccare la spina del cavo di alimentazione.<br>2. Collegare il cavo connettore blu (D-sub analogico) alla porta video corrispondente sul retro del computer. ( La grafica è puramente a titolo illust
- 
- possibile che l'aspetto del sistema vari. )<br>3. Collegare il cavo di alimentazione alla porta sul retro del monitor.<br>4. Collegare il cavo d'alimentazione, sul retro del monitor, ad una presa di corrente AC. Il monitor è f contattare il fornitore di corrente.
- 5. Accendere il monitor e il computer.

Se il monitor visualizza un'immagine, allora l'installazione è completa. Se non visualizza un'immagine si veda la sezione [Risoluzione dei problemi.](file:///C:/data/Monitors/E198FP/it/ug/solve.htm#Monitor%20Specific%20Troubleshooting)

## <span id="page-21-2"></span>**Utilizzo dei pulsanti del pannello anteriore**

Utilizzare i pulsanti di comando sul lato anteriore del monitor per regolare le caratteristiche dell'immagine visualizzata. Mentre si effettuano le regolazioni<br>tramite i pulsanti, un OSD mostra progressivamente i valori nu

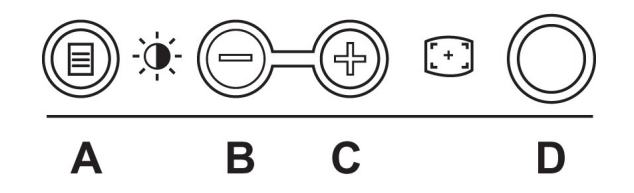

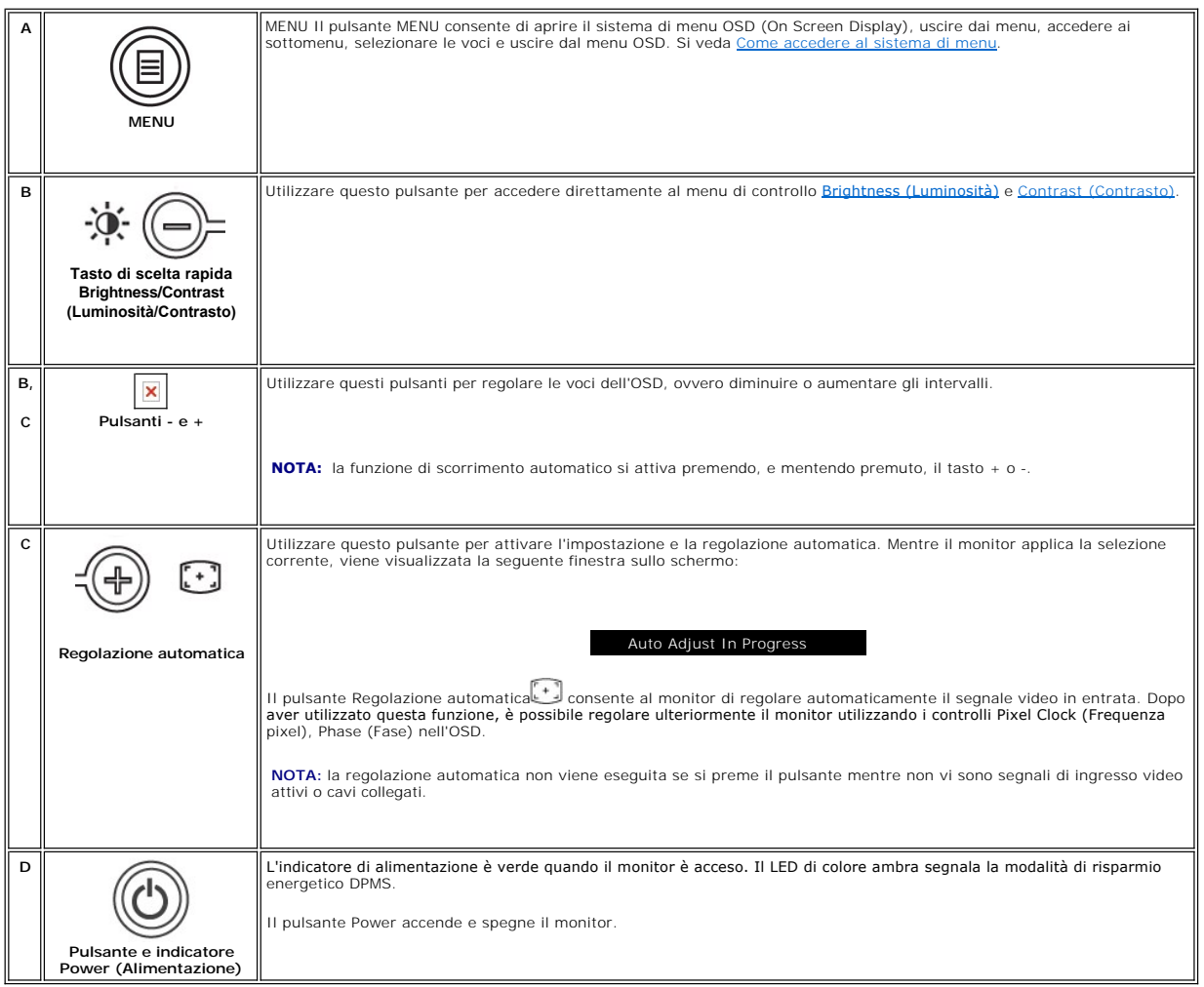

# **Menu OSD (On Screen Display)**

## **Funzioni di accesso diretto**

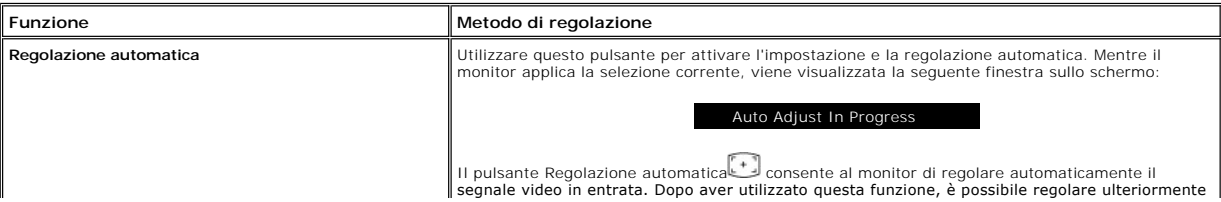

<span id="page-23-3"></span><span id="page-23-0"></span>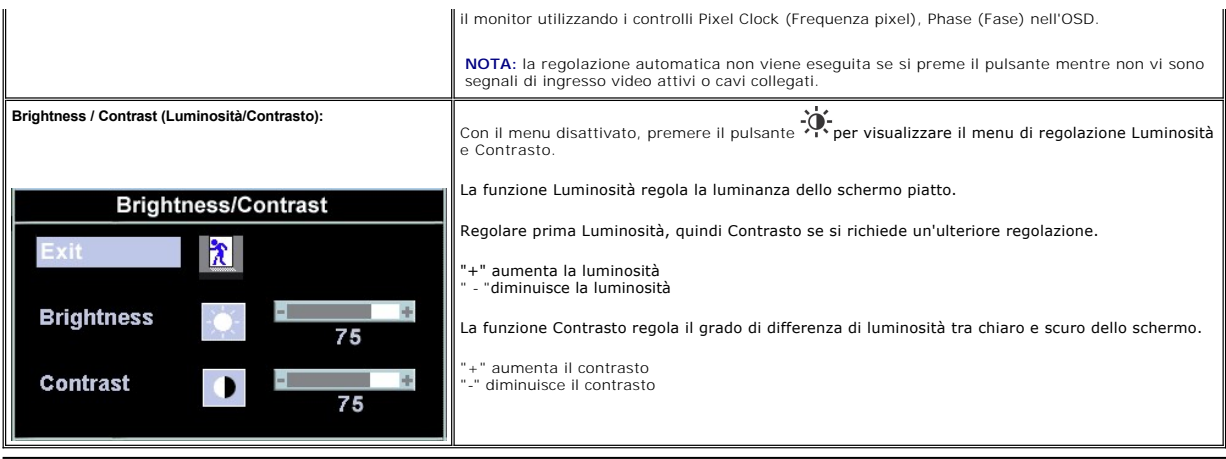

### <span id="page-23-1"></span>**Utilizzo del menu OSD**

### <span id="page-23-2"></span>**Come accedere al menu di sistema**

1. Con il menu disattivato, premere il pulsante **MENU** per aprire il sistema OSD e visualizzare il menu delle funzioni principali .

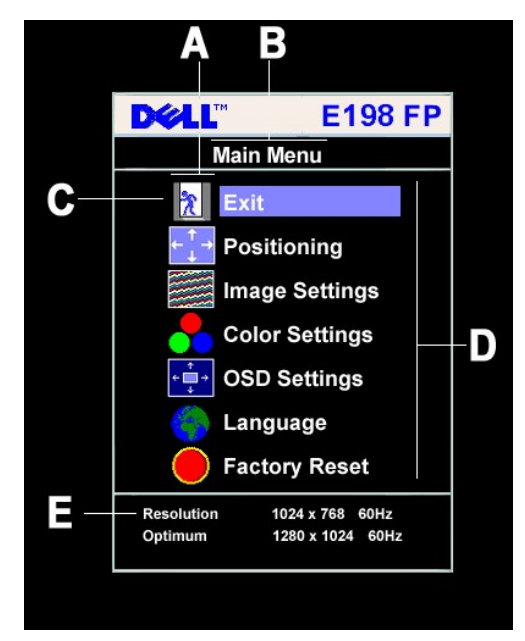

- **A** Icone delle funzioni
- **B** Menu principale
- **C** Icona del menu
- **D** Nome del sottomenu
- **E** Risoluzione
- 2. Premere i pulsanti e + per spostarsi tra le icone delle funzioni. Man mano che ci si sposta da un'icona all'altra, il nome della funzione viene evidenziato<br>ad indicare il gruppo di funzioni (sottomenu) selezionato. Co
- 
- premere **Menu** per attivare il cursore, utilizzare i pulsanti e +, in base agli indicatori sul menu, per apportare le modifiche.<br>4. Premere il pulsante Menu una volta per tornare al menu principale e selezionare un'altr
- 

i.

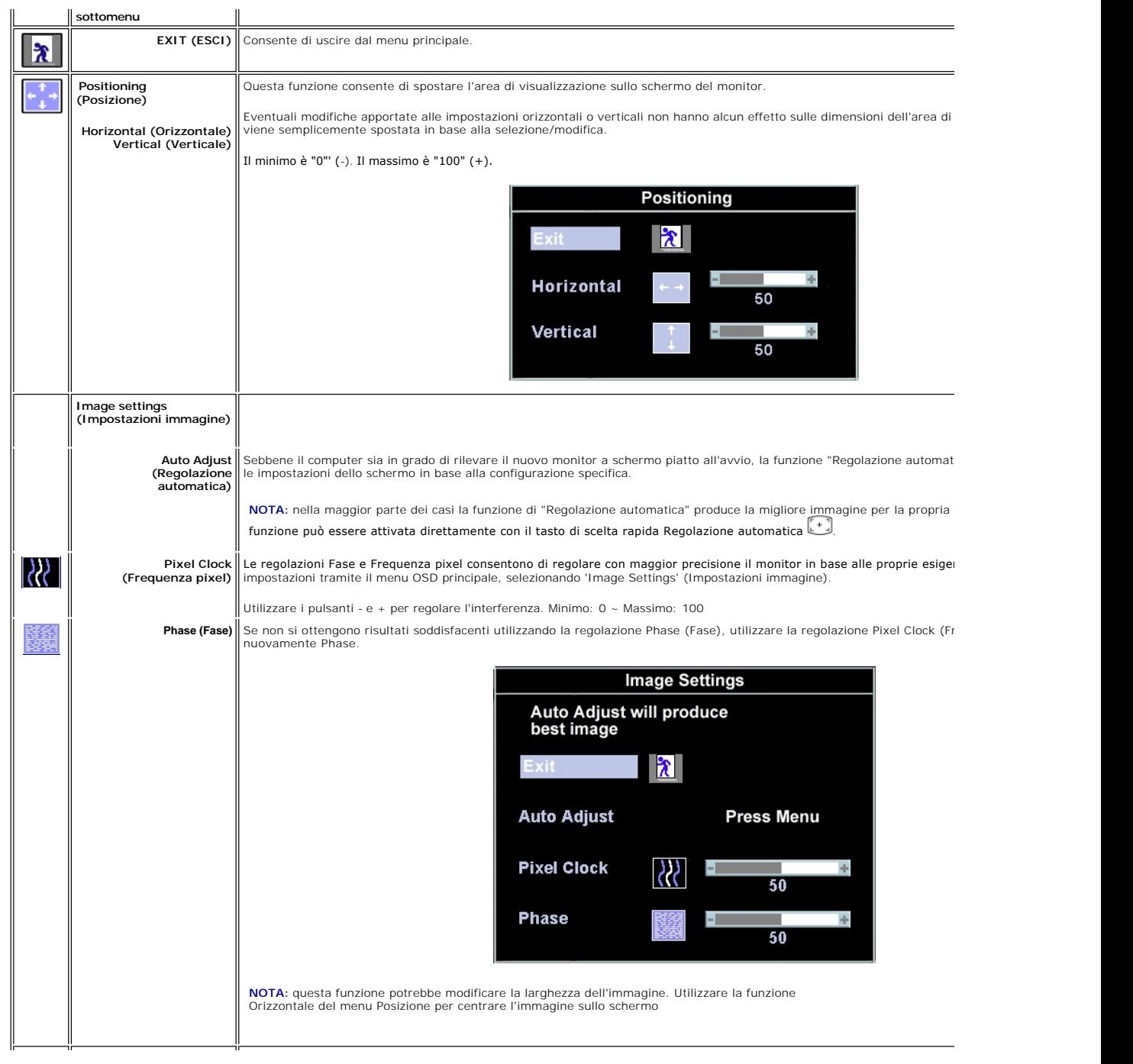

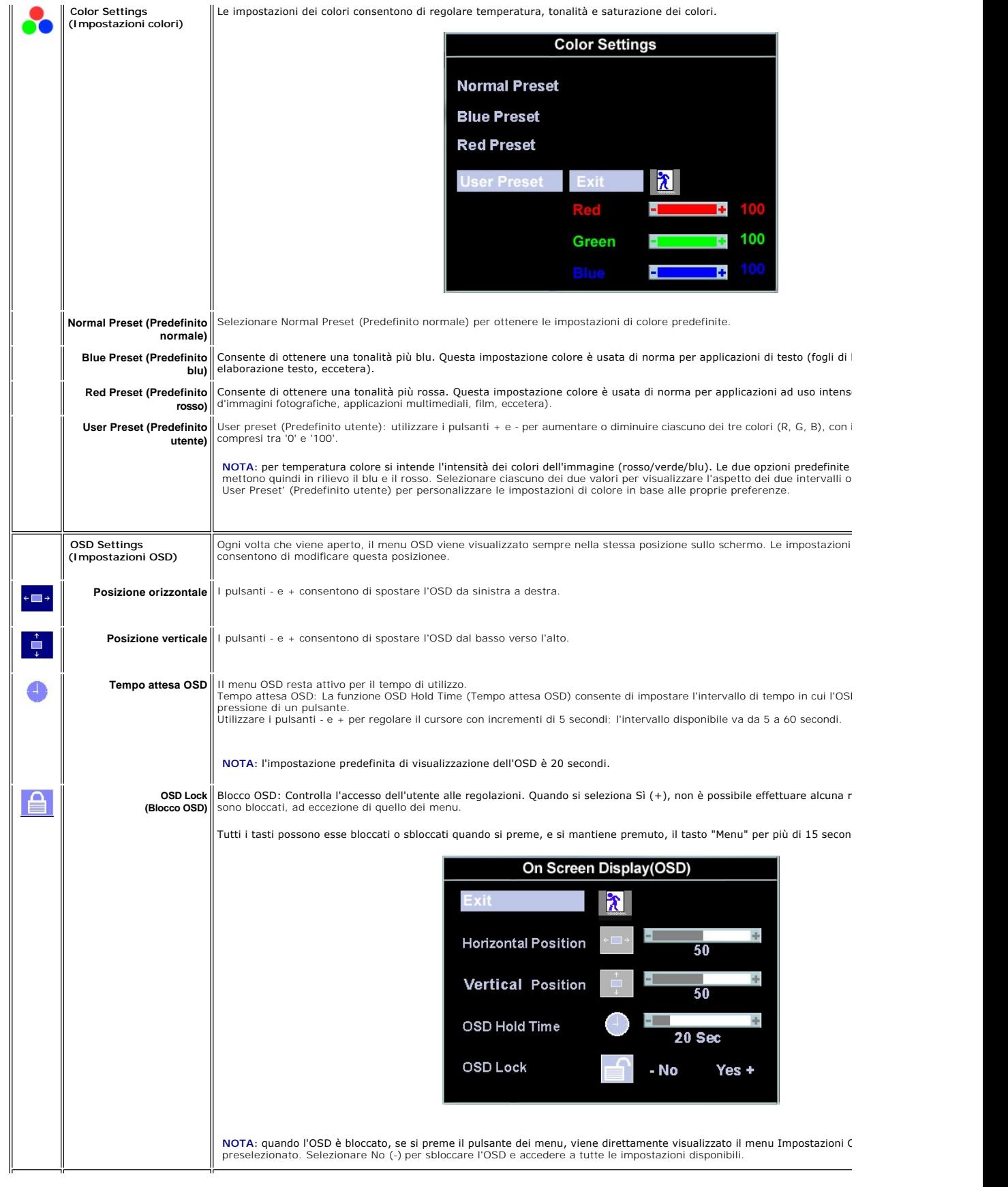

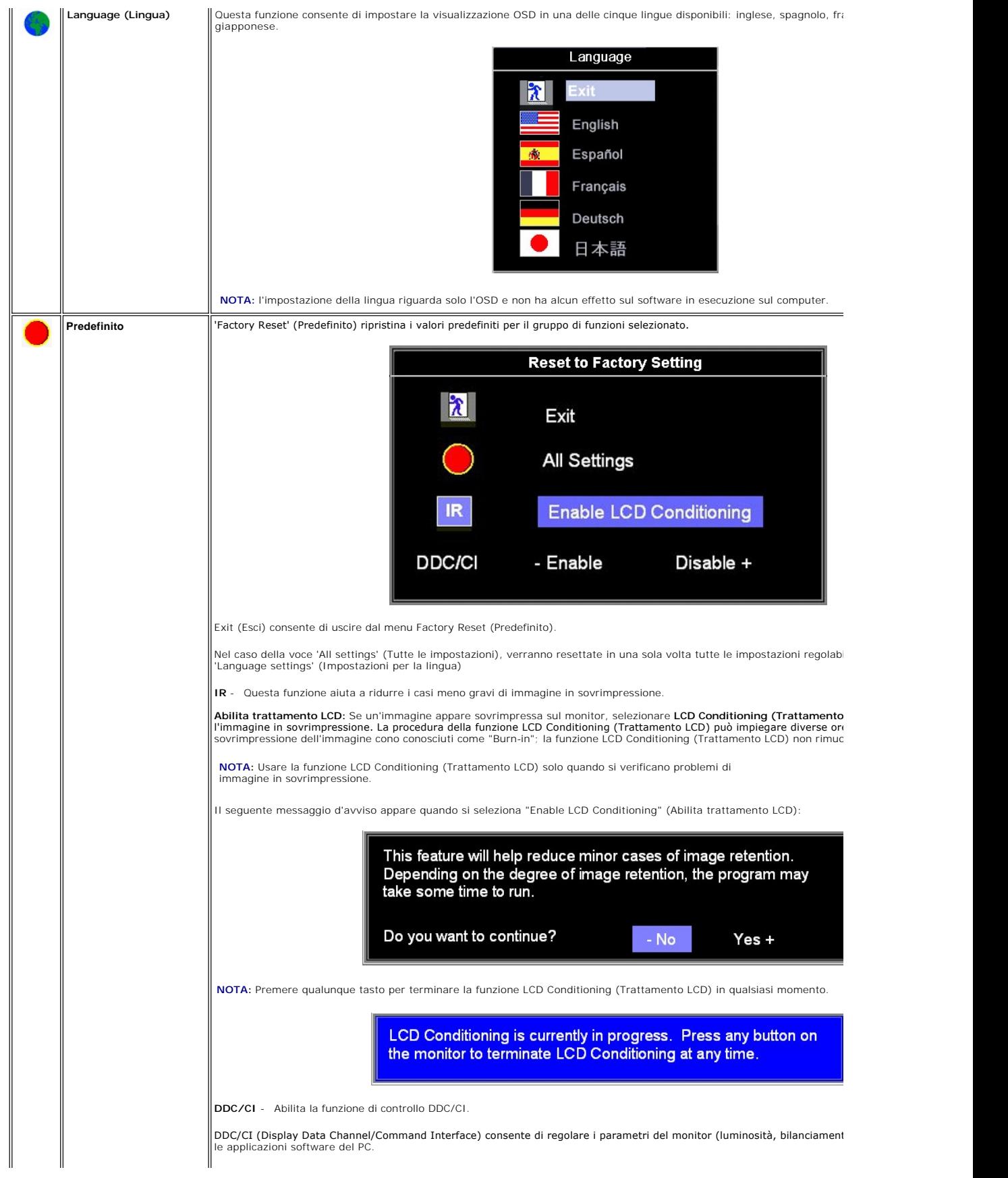

<span id="page-27-0"></span>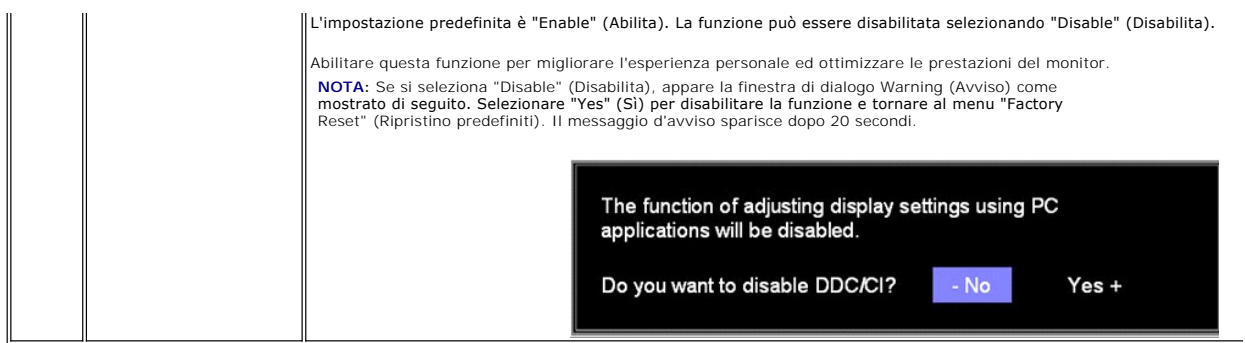

### **Salvataggio automatico**

Quando l'OSD è aperto, se si effettua una regolazione, quindi si passa a un altro menu oppure si esce dall'OSD, il monitor salva automaticamente la modifica<br>apportata. La regolazione viene salvata anche se, dopo averla app

### **OSD Warning Messages (Messaggi di avviso OSD)**

È possibile che sullo schermo venga visualizzato un messaggio indicante che il monitor non è sincronizzato.

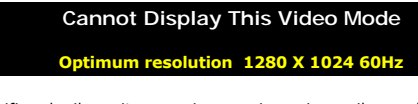

Ciò significa che il monitor non riesce a sincronizzare il segnale che sta ricevendo dal computer. Il segnale è troppo alto oppure troppo basso per essere<br>utilizzato dal monitor. Si veda la sezione <u>Specifiche del monito</u>

**AOTA:** se il monitor non è in grado di rilevare un segnale video, sullo schermo appare la finestra di dialogo Dell - controllo automatico delle funzioni.

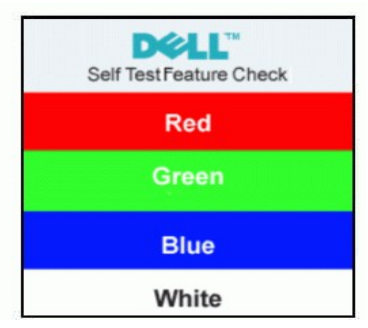

È possibile che non venga visualizzato alcun messaggio e che lo schermo risulti vuoto; ciò indica che lo schermo non si sincronizza con il computer.

Vedere [Risoluzione dei problemi](file:///C:/data/Monitors/E198FP/it/ug/solve.htm#Monitor%20Specific%20Troubleshooting) ulteriori informazioni.

### <span id="page-27-1"></span>**Utilizzo di Dell Soundbar (opzionale)**

Dell Soundbar è un sistema a due canali e quattro altoparlanti che può essere montato sui monitor a schermo piatto Dell Performance. La Barra audio ha una<br>manopola per il controllo del volume e un controllo on/off per rego

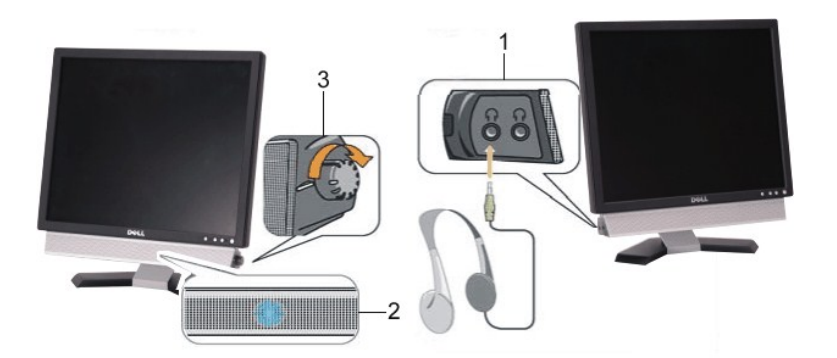

- **1.** Jack per le cuffie
- **2.**  Indicatore dell'alimentazione
- **3.** Comando Alimentazione/Volume

## **Fissaggio della Soundbar al monitor**

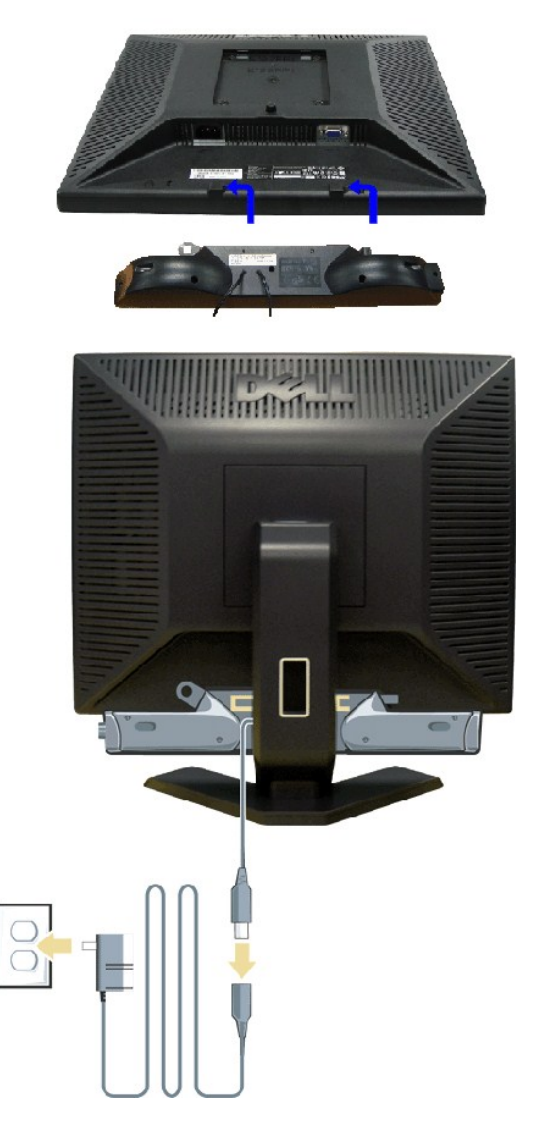

- 1. Operando sul retro del monitor, collegare la Soundbar allineando i due slot alle due alette lungo il lato posteriore del monitor.<br>2. Far scorrere la Soundbar verso sinistra finché non scatta in posizione.<br>3. Colleg
- 
- 
- 

5. Inserire nel jack dell'uscita audio del computer lo spinotto mini stereo verde che parte dal retro della Soundbar.

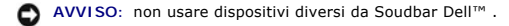

**Z** NOTA: il connettore output CD 12 V della Soundbar, è solo per le Soundbar Dell™ optional.

### <span id="page-30-0"></span>**Risoluzione di problemi Monitor a schermo piatto Dell™ E198FP**

- [Risoluzione dei problemi specifici del monitor](#page-30-1)
- **[Problemi comuni](#page-30-2)**
- **O** [Sintomi Specifici del prodotto](#page-31-1)

**AVVERTENZA:** Prima di cominciare le procedure di questa sezione, seguire le [Istruzioni di sicurezza.](file:///C:/data/Monitors/E198FP/it/ug/appendx.htm#Safety%20Information)

### <span id="page-30-1"></span>**Risoluzione dei problemi specifici del monitor**

### **Funzione di diagnostica STFC (Self-Test Feature Check)**

Il monitor ha una funzione di diagnostica che permette di controllare il corretto funzionamento del monitor. Se il monitor ed il computer sono collegati in modo appropriato, ma lo schermo rimane scuro, eseguire la funzione di diagnostica attenendosi a seguenti passaggi:

1. Spegnere sia il computer sia il monitor.<br>2. Scollegare il cavo video dal retro del co

2. Scollegare il cavo video dal retro del computer. Per assicurare una corretta esecuzione della Diagnostica, rimuovere i cavi analogici (connettore blu) dal retro del computer.

3. Accendere il monitor.

Sullo schermo appare la finestra 'Dell - self-test Feature Check' (su sfondo nero) se il monitor non è in grado di rilevare un segnale video e non sta funzionando correttamente. Nel corso della modalità di autoverifica, il LED di alimentazione resta di colore verde. Inoltre, a seconda dell'ingresso<br>selezionato, sul monitor scorrerà continuamente una delle schermate ripor

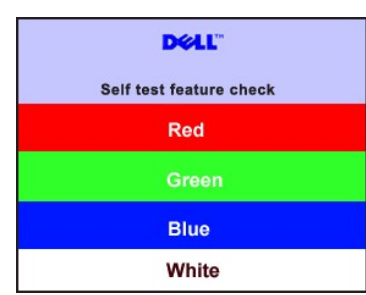

- 4. Questa finestra appare anche durante le normali operazioni di sistema se il cavo video è scollegato oppure danneggiato..
- 5. Spegnere il monitor e ricollegare il cavo video; poi accendere il computer ed il monitor.

Se lo schermo del monitor rimane scuro, dopo avere utilizzato la procedura descritta in precedenza, controllare il controller video ed il sistema PC; il monitor funziona correttamente.

### **Messaggi d'avviso OSD**

Per questioni relative all'OSD, vedere [Messaggi d'avviso OSD](file:///C:/data/Monitors/E198FP/it/ug/setup.htm#warning)

### <span id="page-30-2"></span>**Problemi comuni**

La seguente tabella contiene informazioni generali sui problemi comuni del monitor che si potrebbero incontrare.

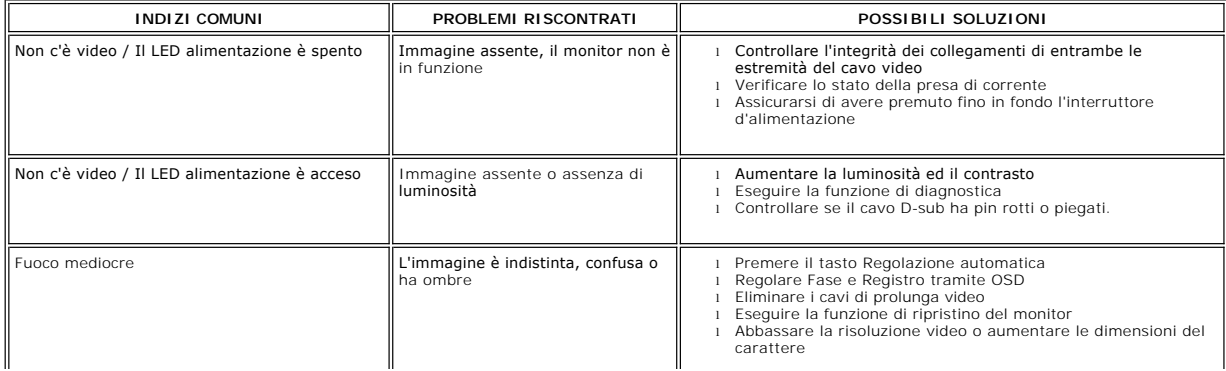

<span id="page-31-0"></span>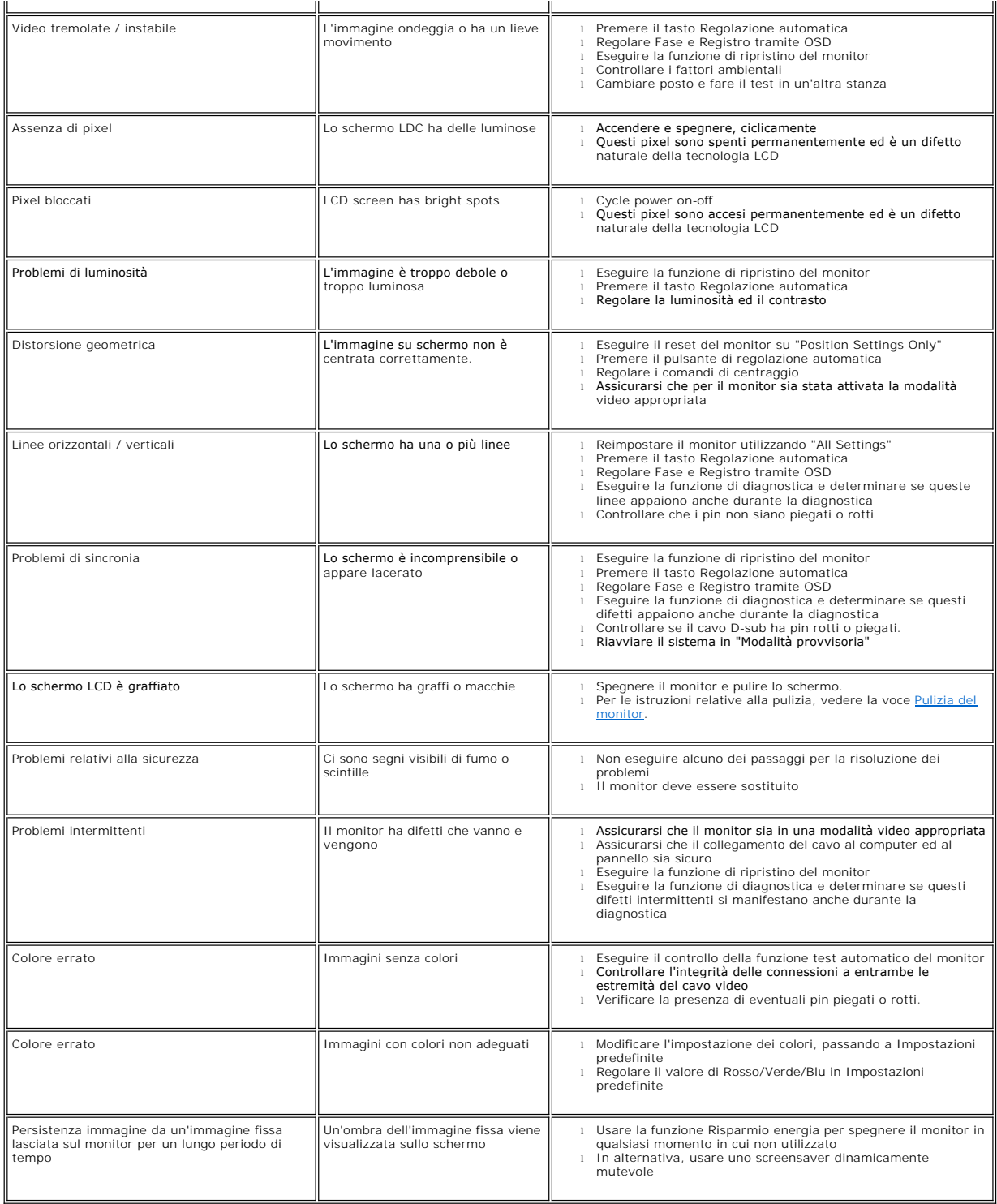

# <span id="page-31-1"></span>**Sintomi Specifici del prodotto**

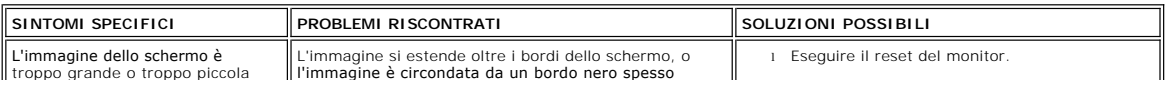

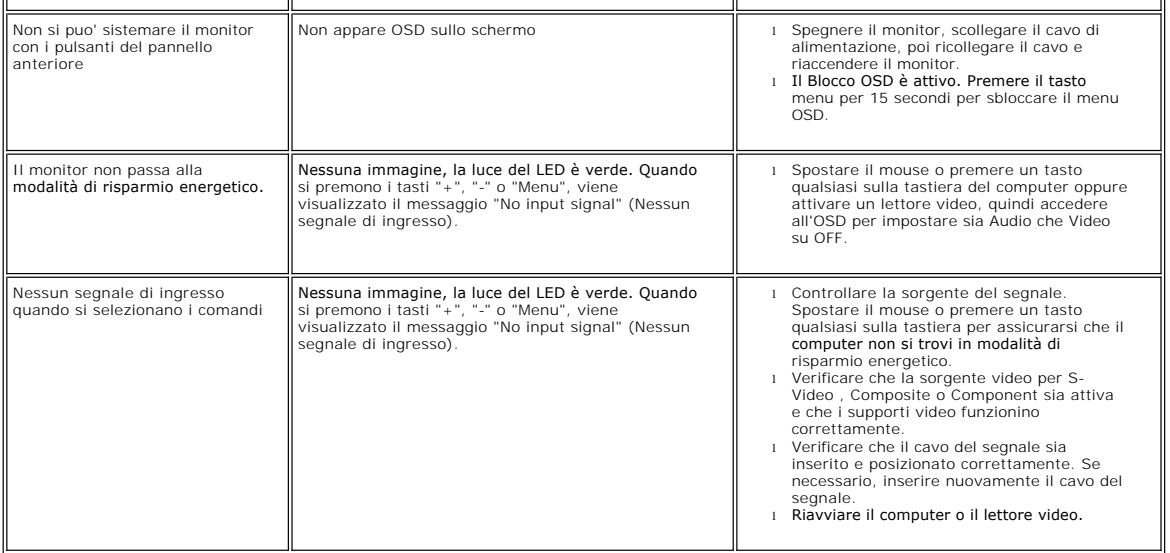

### <span id="page-33-0"></span>**Uso del supporto per monitor Monitor a schermo piatto Dell™ E198FP**

- **O** [Installazione del supporto](#page-33-1)
- [Organizzazione dei cavi](#page-33-2)
- [Uso dell'inclinazione](#page-34-1)
- [Rimozione del supporto](#page-34-2)
- 

## <span id="page-33-1"></span>**Installazione del supporto**

**NOTA:** Al momento della spedizione da parte del costruttore il supporto è scollegato.

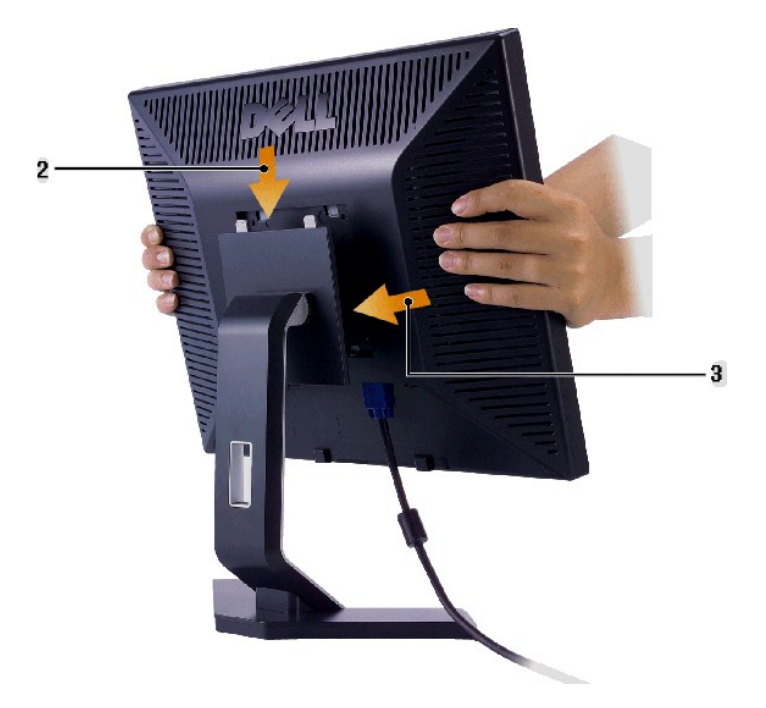

**Dopo aver posizionato il supporto su una superficie piana,**

- 
- 1. Mettere il supporto su una superficie piana.<br>2. Inserire scanalatura posta sul retro del monitor sui due denti del supporto superiore.<br>3. Abbassare il monitor in modo che l'area di montaggio del monitor si blocchi
- 

# <span id="page-33-2"></span>**Organizzazione dei cavi**

<span id="page-34-0"></span>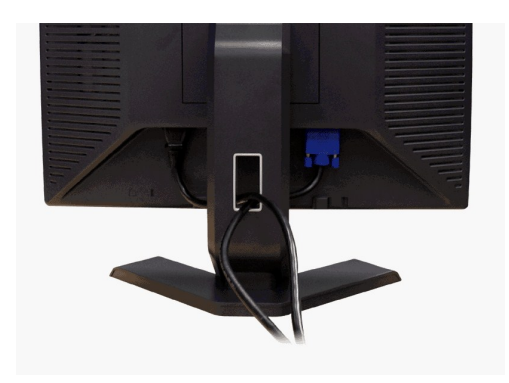

Dopo aver collegato tutti i cavi necessari al monitor e al computer (vedere la sezione di <u>Collegamento del monitor</u>), utilizzare il portacavi per<br>sistemare tutti i cavi come illustrato sopra.

## <span id="page-34-1"></span>**Uso dell'inclinazione**

Con il supporto incorporato, è possibile inclinare il monitor per ottenere l'angolo di visualizzazione desiderato.

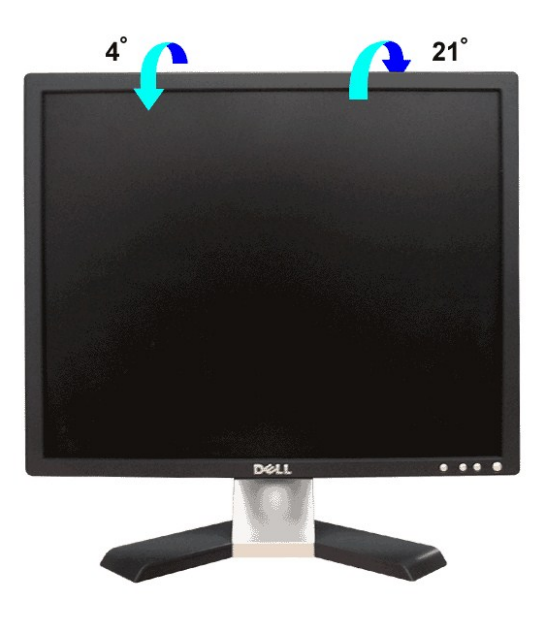

# <span id="page-34-2"></span>**Rimozione del supporto**

Dopo aver posizionato il pannello del monitor su un cuscino o un panno morbido, premere e tenere premuto il pulsante di rimozione LCD, quindi rimuovere il supporto.

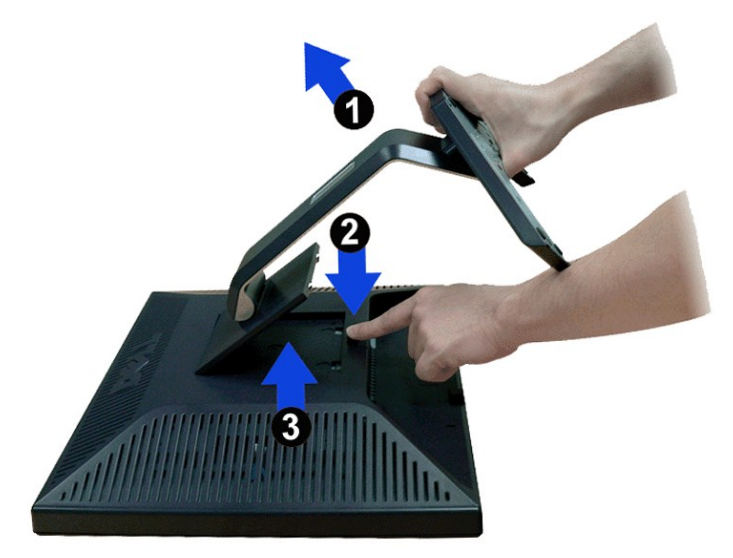

**NOTA:** onde evitare graffi allo schermo LCD nel rimuovere il supporto, assicurarsi che il monitor sia posizionato su una superficie pulita.